Notat 2004-19

# **Dokumentasjon av modellsystemet CAPRI** Teknisk dokumentasjon og brukerveiledning

Klaus Mittenzwei

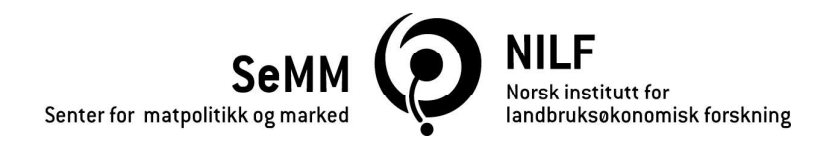

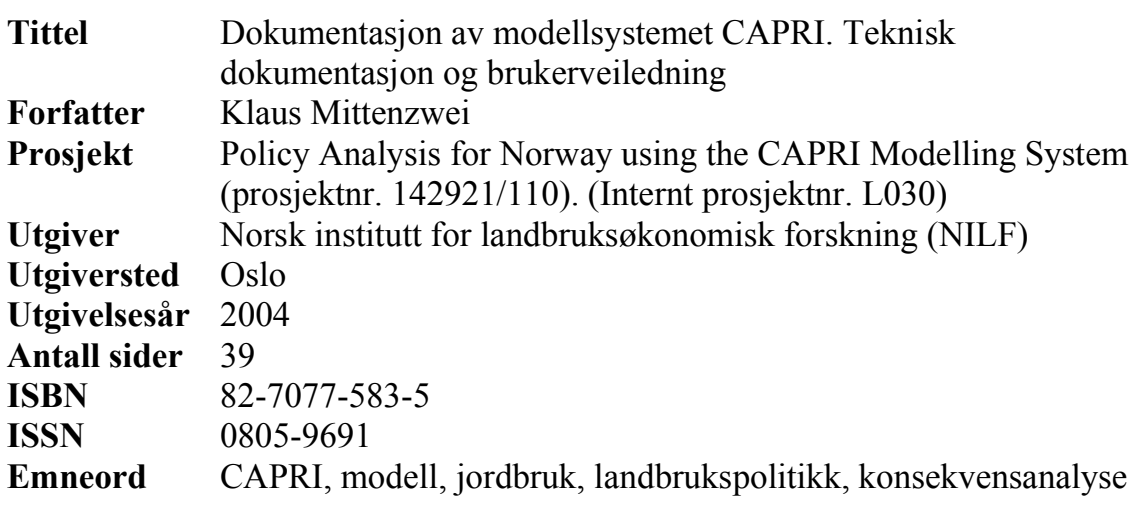

## Litt om NILF

- Forskning og utredning angående landbrukspolitikk, matvaresektor og  $\bullet$ -marked, foretaksøkonomi, nærings- og bygdeutvikling.
- Utarbeider nærings- og foretaksøkonomisk dokumentasjon innen  $\bullet$ landbruket; dette omfatter bl.a. sekretariatsarbeidet for Budsjettnemnda for jordbruket og de årlige driftsgranskingene i jord- og skogbruk.
- Utvikler hjelpemidler for driftsplanlegging og regnskapsføring.  $\bullet$
- Finansieres av Landbruksdepartementet, Norges forskningsråd og  $\bullet$ gjennom oppdrag for offentlig og privat sektor.
- Hovedkontor i Oslo og distriktskontor i Bergen, Trondheim og Bodø.

# Forord

Modellbasert kvantitativ analyse av landbrukspolitiske virkemidler kan være et viktig hjelpemiddel og beslutningsgrunnlag i utformingen av landbrukspolitikken. Dette gjelder for Norge så vel som for andre land. NILF har i mer enn ti år benyttet den nasjonale jordbruksmodellen JORDMOD til å foreta slike analyser. Økt internasjonalisering – ikke minst i landbruket og i landbrukspolitikken – med sterkere fokus på handel med matvarer over landegrensene, gjør det imidlertid nødvendig å tilpasse og utvide NILFs modellverktøy til nye behov. Det er bl.a. økende etterspørsel etter konsekvensanalyser av endringer i internasjonale rammebetingelser både for norsk landbruk, og for landbruket i resten av Europa.

Gjennom det strategiske instituttprogrammet Interagro (1995–99) som ble finansiert av Norges forskningsråd, fikk NILF innpass i et europeisk forskernettverk som utviklet den europeiske jordbruksmodellen CAPRI (Common Agricultural Policy Regional Impact Analysis). NILFs videre deltakelse i CAPRInettverket ble finansiert av programmet Marked og samfunn under området Bioproduksjon og foredling i Norges forskningsråd med prosjektet «Policy Analysis for Norway using the CAPRI Modelling System» (2001-04).

Denne rapporten utgjør sammen med NILF-rappport 2004:6 sluttdokumentasjonen av prosjektet. Den første rapporten gir en beskrivelse av CAPRI og presenterer noen analyser utført med modellen. Dette notatet inneholder en teknisk dokumentasjon og en veiledning for praktisk bruk av modellen, og er først og fremst ment til internt bruk i NILF. Sjur Spildo Prestegard har hatt det overordnede ansvar for prosjektet. Leif Jarle Asheim og Klaus Mittenzwei har vært med i prosjektgruppen. Sistnevnte har skrevet denne rapporten. Sjur Spildo Prestegard og Ola Flaten har lest manuskriptet og kommet med nyttige kommentarer. Berit Helen Grimsrud og Siri Fauske har klargjort manuskriptet for trykking.

Oslo, oktober 2004

Ivar Pettersen

# Innhold

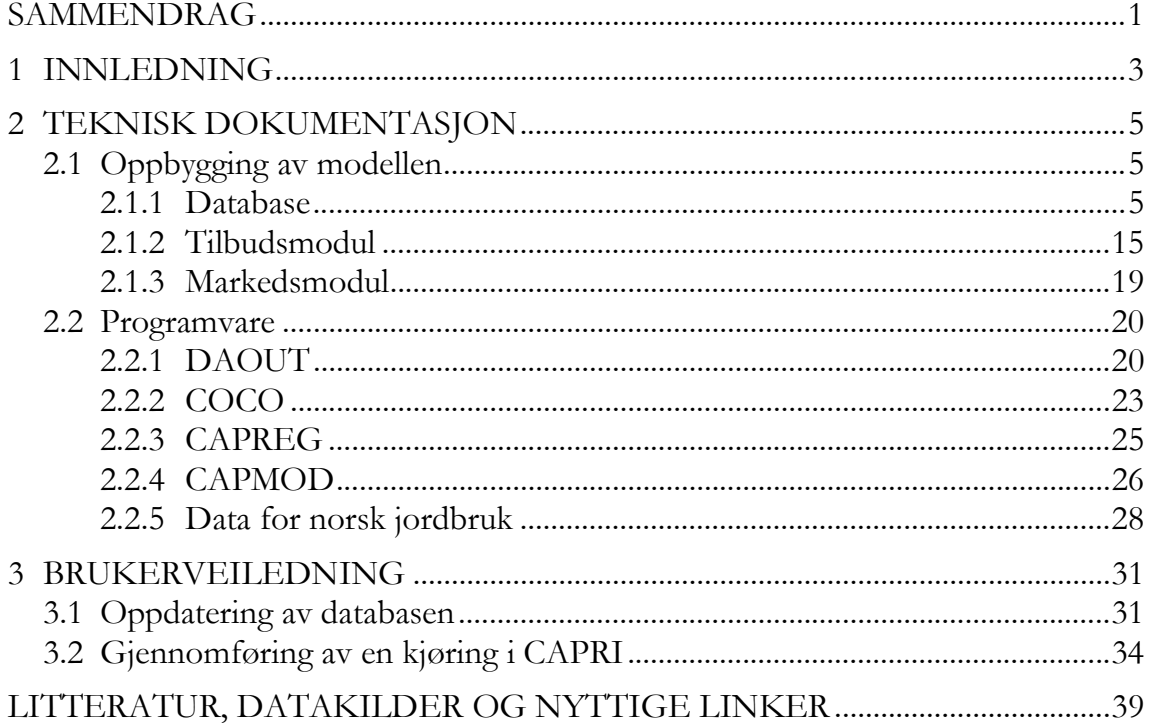

Modellen CAPRI er en matematisk programmeringsmodell for å analysere effekter av politikkendringer i primærjordbruket. Modellen er svært omfattende og kompleks med en størrelse på rundt 500 MB. Dette notatet er ment å gi en oversikt over de tekniske sidene ved CAPRI og er først og fremst ment til intern bruk i NILF.

CAPRI består av flere moduler som er koblet sammen. Kjernen i modellen er regionale line are programmeringsmodeller formulert i programmeringsspråket GAMS (General Algebraic Modeling System). Koblingen mellom modulene foretas av programvare utviklet ved Universitetet i Bonn. Fire av disse programvarene er viktige med hensyn på å oppdatere databasen og utføre modellkjøringer:

- DAOUT.EXE brukes til å vise tall i databasen
- COCO.EXE beregner komplette og konsistente tidsserier på nasjonalt nivå
- CAPREG.EXE bryter nasjonale tall ned til ønsket regionalt nivå og fordeler innsatsfaktorer (f.eks. fôr, gjødsel) på aktivitetene i plante- og husdyrproduksjonen
- CAPMOD.EXE utfører simuleringer med modellen.

Programvaren og alle filer tilhørende CAPRI ligger på NILFs nettverk på området  $Q:\L{Politikk}\L{030 - CAPRI}\C{APRI}.$  Her finnes den til enhver tid siste operative versjonen. Videreutvikling og kjøring av modellen foregår på området C:\CAPRI, og oppdaterte filer legges igjen på  $Q:\ \ldots$ 

Det er fire filer som inneholder norske data, og som må oppdateres ved oppdateringen til et nytt basisår:

- NORWAY.GMS med nasjonale tall som inngår i COCO
- NO\_EXPB.CSV med regionale tall for produksjon, areal og husdyr og brukes i CAPREG
- NOPOL01.GMS med tall for direkte tilskudd på regionalt nivå for basisåret «2001» (gjennomsnitt for årene 2000–2002)
- NO\_FLOWS.GMS med import- og eksporttall for jordbruksvarer spesifisiert etter import- og eksportland.

Dokumentasjon av modellsystemet CAPRI. Teknisk dokumentasjon og brukerveiledning Senter for matpolitikk og marked / Norsk institutt for landbruksøkonomisk forskning, 2004 Modellen CAPRI er en matematisk programmeringsmodell for å analysere effekter av politikkendringer i primærjordbruket. Modellen har opprinnelig blitt utviklet av et europeisk forskernettverk i perioden 1997–99 som en del av et EU-finansiert forskningsprosjekt. Modellen har siden blitt videreutviklet og utvidet, men den har også blitt brukt til anvendt analyse. Gjennom et prosjekt finansiert av Norges forskningsråd har NILF fått tilgang til modellen og utvidet den til å omfatte norsk jordbruk.

CAPRI fremstår som en meget kompleks og omfattende programmeringsmodell. Modellsystemet har en størrelse på over 500 MB. Størrelsen til den nasjonale norske jordbruksmodellen JORDMOD, som har blitt brukt av NILF i over ti år, er derimot på «bare» 11 MB. Det sier seg selv at man ikke kan tilegne seg kunnskaper om CAPRI på egenhånd bare ved å studere filene. Som tittelen indikerer har dette notatet derfor to formål: Den skal dokumentere den tekniske siden av modellsystemet CAPRI med vekt på «norske» data, og den skal kunne brukes som en brukerveiledning for de som måtte ønske å sette seg inn i modellen. Samtidig tar notatet sikte på å bidra til en viss etterprøvbarhet av modellresultatene - så langt det er praktisk mulig for en såpass omfattende modell. Etterprøvbarhet er en meget viktig egenskap for enhver modell, ikke minst med hensyn på at potensielle brukere av modellresultater for å kunne forstå og ha tiltro til de resultater som kommer ut av modellen.

De fleste jordbruksmodeller som brukes til anvendt politikkanalyse, oppdateres, forbedres og videreutvikles med jevne mellomrom. Dette er nødvendig for til enhver tid å kunne ha en operativ modell som tar hensyn til endringer i jordbruket, jordbrukets rammebetingelser og i krav som stilles av potensielle kunder. Programmeringstekniske forbedringer kan også føre til endringer i modellsystemet. Dette gjelder også for CAPRI. Denne dokumentasjonen har derfor en begrenset levetid, men det generelle modellkonseptet vil være av en lengre varighet.

Dokumentasjon av modellsystemet CAPRI. Teknisk dokumentasjon og brukerveiledning Senter for matpolitikk og marked / Norsk institutt for landbruksøkonomisk forskning, 2004

#### $2.1$ Oppbygging av modellen

CAPRI-modellsystemet er bygget opp av flere moduler. For vårt formål er tre moduler av størst interesse: databasen, tilbudsmodulen og markedsmodulen.<sup>1</sup> Databasen inneholder et komplett og konsistent datasett bestående av tidsseriedata for alle de parametrene som inngår i CAPRI. Databasen forsyner både tilbudsmodulen og markedsmodulen. Tilbudsmodulen beregner regionale tilbud ved gitte priser. Markedsmodulen beregner priser for gitte mengder. Likevektsløsningen finnes i et vekselspill mellom tilbudsmodulen og markedsmodulen.

Alle filer tilhørende CAPRI-modellsystemet ligger på området Q:\L-Politikk\L030 - CAPRI\CAPRI i NILFs nettverk.

## 2.1.1 Database

l,

CAPRI-databasen inneholder alle de dataene som er nødvendige for å kunne foreta modellberegninger med CAPRI. Data for EU-15 tas i all hovedsak fra Eurostat og leses direkte inn i modellen. Dette vil også være mulig for Norge dersom Eurostat hadde tilstrekkelig med norske data. Slik er det ikke i dag. Derfor er det valgt en annen framgangsmåte. Data fra offisiell norsk eller utenlandsk statistikk leses inn i Excel-filer. Deretter tilpasses dataene til CAPRIs standard og overføres til flere GAMS-filer<sup>2</sup> som legges direkte på underområder av Q:\...\CAPRI. På denne måten gjøres norske data tilgjengelige for CAPRI. Databasen kan leses med

 $1$  I tillegg finnes moduler for å strukturere databasen, for å sammenligne filer og annet.

<sup>&</sup>lt;sup>2</sup> GAMS (General Algebraic Modeling System) er et programmeringsspråk som brukes i mange anvendte numeriske modeller for jordbruk og andre næringer (http://www.gams.com).

programvaren DAOUT (se kap. 2.2.1) og manipuleres med programvaren COCO for nasjonale tall (se kap. 2.2.2) og programvaren CAPREG for regionaliseringen av nasjonale tall (se kap. 2.2.3).

Alle data er kodet på en bestemt måte avhengig av om det dreier seg om nasjonale eller regionale tall. Koden for nasjonale tall består av fire elementer:

- AA.BBBB.CCCC.DDDD, med
	- $\blacksquare$  AA: Landskode bestående av to sifre, f.eks. NO for Norge
	- BBBB: Kolonne bestående av fire sifre, f.eks. aktiviteter, markedsbalanser
	- CCCC: Rad bestående av fire sifre, f.eks. produkter, innsatsfaktorer, priser
	- DDDD: Årstall bestående av fire sifre, f.eks. 9500 for 1995 eller 0100 for  $2001^3$ .

Koden for regionale tall består også av fire elementer, der det første og det siste elementet er definert noe annerledes enn for den nasjonale koden:

- AAAAAAAA.BBBB.CCCC.DD, med
	- $\blacksquare$  AAAAAAA: Kombinasjon av landskode, region og driftstype bestående av åtte sifre, f.eks. NO262131 der NO står for Norge, 262 står for fylket Østfold og 131 står for driftstypen «rent kornbruk»
	- BBBB: Kolonne bestående av fire sifre, f.eks. aktiviteter, markedsbalanser
	- CCCC: Rad bestående av fire sifre, f.eks. produkter, innsatsfaktorer, priser
	- DD: Årstall bestående av to sifre, f.eks. 95 for 1995 eller 01 for 2001.

Det første elementet i de to kodene definerer det geografiske eller bruksspesifikke området tallet gjelder for (jf. tabell 2.1). Norge er delt inn i 18 regioner i henhold til landets fylker der Oslo og Akershus utgjør én region. Innenfor disse regionene er det definert opptil fem representative driftstyper for hver region. I alt skilles det mellom 19 ulike driftstyper. Definisjonen av driftstypene følger EUs FADN ( $Farm$ ) Accountancy Data Network) som tilsvarer de norske driftsgranskingene og grupperer bruk i forhold til et normert dekningsbidrag for hver produksjon.

ł

<sup>&</sup>lt;sup>3</sup> De siste to sifrene i koden for årstallet er plassholdere for kvartalsvise tall. Dette utnyttes imidlertid ikke i dagens versjon.

| <b>Kode</b> | <b>Region</b>    | <b>Kode</b> | <b>Driftstype</b>                            |
|-------------|------------------|-------------|----------------------------------------------|
| NO111       | <b>Finnmark</b>  | 131         | Korn (med oljefrø)                           |
| NO121       | <b>Troms</b>     | 142         | Korn og poteter                              |
| NO122       | <b>Nordland</b>  | 144         | Akervekster, blandet                         |
| NO123       | Nord-Trøndelag   | 411         | <b>Melk</b>                                  |
| N0231       | Sør-Trøndelag    | 412         | Melk med kvigeoppdrett                       |
| N0232       | <b>Hedmark</b>   | 431         | Melk med kvige oppdrett og storfeslakt       |
| N0233       | <b>Oppland</b>   | 441         | Sau                                          |
| NO241       | Møre og Romsdal  | 442         | Sau og melk                                  |
| NO242       | Sogn og Fjordane | 443         | Geit                                         |
| N0243       | <b>Hordaland</b> | 444         | Beitedyr, blandet                            |
| N0244       | Rogaland         | 604         | Akervekster og flerarige vekster             |
| N0251       | Aust-Agder       | 605         | Blandet planteproduksjon med vekt pa         |
|             |                  |             | akervekster                                  |
| NO252       | Vest-Agder       | 711         | Blandet husdyrproduksjon med vekt pa<br>melk |
| N0253       | <b>Telemark</b>  | 721         | Blandet husdyrproduksjon med vekt pa         |
|             |                  |             | melk og kraftforbasert husdyrproduksjon      |
| N0254       | Vestfold         | 723         | Blandet husdyrproduksjon med vekt pa         |
|             |                  |             | kraftforbasert husdyrproduksjon              |
| N0255       | <b>Buskerud</b>  | 812         | Melk og akervekster                          |
| NO261       | Oslo og Akershus | 821         | Akervekster og kraftforbasert                |
|             |                  |             | husdyrproduksjon                             |
| N0262       | Østfold          | 822         | Varige vekster og beitedyr                   |
|             |                  | 823         | Ulike vekster og husdyrproduksjon            |

Tabell 2.1 Norske regioner og driftstyper i CAPRI

Kombinasjonen av regioner og driftstyper fremgår av tabell 2.2. I Finnmark er det definert bare to driftstyper: Et melkebruk (411) og et blandingsbruk (823). Grupperingen reflekterer den regionale produksjonsfordelingen i norsk jordbruk der størsteparten av melkebrukene ligger i distriktene, mens de sentrale strøkene har en overvekt av kornbruk, delvis i kombinasjon med kraftfôrkrevende husdyrproduksjon.

| <b>Region</b>     | <b>Driftstype 1</b> | <b>Driftstype 2</b> | <b>Driftstype 3</b> | <b>Driftstype 4</b> | Driftstype 5 |
|-------------------|---------------------|---------------------|---------------------|---------------------|--------------|
| NO <sub>111</sub> | 411                 | 823                 |                     |                     |              |
| NO121             | 411                 | 412                 | 441                 | 443                 | 823          |
| NO122             | 411                 | 431                 | 441                 | 443                 | 823          |
| NO123             | 144                 | 411                 | 412                 | 723                 | 823          |
| N0231             | 411                 | 412                 | 431                 | 441                 | 823          |
| N0232             | 142                 | 412                 | 605                 | 823                 |              |
| N0233             | 411                 | 431                 | 441                 | 605                 | 823          |
| NO241             | 412                 | 441                 | 443                 | 823                 |              |
| N0242             | 411                 | 431                 | 441                 | 822                 | 823          |
| N0243             | 411                 | 441                 | 444                 | 822                 | 823          |
| N0244             | 411                 | 442                 | 711                 | 721                 | 823          |
| NO251             | 144                 | 412                 | 442                 | 821                 | 823          |
| N0252             | 411                 | 431                 | 444                 | 823                 |              |
| N0253             | 131                 | 431                 | 441                 | 604                 | 823          |
| N0254             | 131                 | 144                 | 412                 | 823                 |              |
| N0255             | 131                 | 144                 | 412                 | 822                 | 823          |
| NO261             | 131                 | 144                 | 444                 | 605                 | 823          |
| N0262             | 131                 | 605                 | 812                 | 821                 | 823          |

Tabell 2.2 Kombinasjon av norske regioner og driftstyper i CAPRI

Det andre elementet i begge kodene, BBBB, definerer kolonnene i databasen. Koden inneholder bl.a. aktivitetene i plante- og husdyrproduksjonen, elementene i markedsbalansen, ulike handelspolitiske variable, ulike prisvariable, og ulike fôrvariable. Tabell 2.3 fokuserer på de elementene i koden BBBB som brukes i den norske databasen<sup>4</sup>. De viktigste kodene sett med norske øyne er aktivitetene i planteproduksjonen, aktivitetene i husdyrproduksjonen og de enkelte elementene i markedsbalansen.

Inntekts- og kostnadselementene i EAA (European Accounts for Agriculture – tilsvarende Totalkalkylen for jordbruket) beregnes for det meste direkte på bakgrunn av andre posisjoner. EAA inneholder elementer for budsjettstøtte (EAAS) og produksjonsavgifter (EAAT). EAAS beregnes med utgangspunkt i støttesatsene for de enkelte aktivitetene. Posisjonen EAAT er for tiden tom for Norges del. Det burde vurderes ved senere oppdateringer hvorvidt avgifter relatert til jordbruket (f.eks. omsetningsavgiften, forskningsavgiften m.m.) burde tas med her.

Elementene for fôr beregnes direkte i CAPRI. Her forutsettes at næringsbehovene er de samme for husdyr i Norge og husdyr i EU. Enkeltvis kan dette medføre unøyaktigheter. Dette er nærmere beskrevet for de enkelte aktivitetene i tilbudsmodellen (kap. 2.1.2).

De markeds- og handelspolitiske variablene inneholder for Norges del tollsatser, importkvoter og eksportkvoter. I tillegg kommer produksjonskvoter for melk.

ł

<sup>&</sup>lt;sup>4</sup> For definisjonen og en nærmere beskrivelse av andre elementer vises til CAPRI-teamet i Bonn (http://www.agp.uni-bonn.de/agpo/rsrch/capri/capri\_e.htm).

Dokumentasjon av modellsystemet CAPRI. Teknisk dokumentasjon og brukerveiledning Senter for matpolitikk og marked / Norsk institutt for landbruksøkonomisk forskning, 2004

| <b>Gruppe</b>      | Kode        | <b>Definisjon</b>                                       |
|--------------------|-------------|---------------------------------------------------------|
| Aktiviteter i      | <b>SWHE</b> | <b>H</b> vete                                           |
| planteproduksjonen | <b>RYEM</b> | Rug                                                     |
|                    | <b>BARL</b> | Bygg                                                    |
|                    | <b>OATS</b> | <b>Havre</b>                                            |
|                    | <b>RAPE</b> | <b>Oljevekster</b>                                      |
|                    | <b>POTA</b> | Poteter                                                 |
|                    | TOMA        | <b>Tomater</b>                                          |
|                    | <b>OVEG</b> | Grønnsaker pa friland                                   |
|                    | <b>APPL</b> | Epler, pærer, fersken                                   |
|                    | <b>OFRU</b> | Andre frukt og bær                                      |
|                    | FLOW        | <b>Blomster</b>                                         |
|                    | <b>OCRO</b> | Andre planteprodukter                                   |
|                    | <b>ROOF</b> | Rotvekster                                              |
|                    | <b>OFAR</b> | Grasproduksjon pa fulldyrket jord og grønnforvekster    |
|                    | <b>GRAS</b> | Grasproduksjon pa overflatedyrket jord og innmarksbeite |
|                    | <b>FALL</b> | Jordbruksareal ute av drift eller brakklagt             |
| Aktiviteter i      | <b>SCOW</b> | Melkekyr                                                |
| husdyrproduksjonen | <b>DCOW</b> | Ammekyr                                                 |
|                    | <b>BULF</b> | Okser til slakt (fra 1 til 2 ar)                        |
|                    | <b>HEIF</b> | Kviger til slakt (fra 1 til 2 ar)                       |
|                    | <b>HEIR</b> | Kviger til oppdrett (fra 1 til 2 ar)                    |
|                    | <b>CAMF</b> | Oksekalver til slakt (slaktes etter 1 ar)               |
|                    | <b>CAFF</b> | Kvigekalver til slakt (slaktes etter 1 ar)              |
|                    | <b>CAMR</b> | Oksekalver til oppforing til okser (fram til 1 ar)      |
|                    | <b>CAFR</b> | Kvigekalver til oppdrett til kviger (fram til 1 ar)     |
|                    | <b>PIGF</b> | <b>Slaktegriser</b>                                     |
|                    | <b>SOWS</b> | Purker                                                  |
|                    | <b>SHGM</b> | Sauer og geiter                                         |
|                    | <b>SHGF</b> | Lam og killinger                                        |
|                    | <b>HENS</b> | Verpehøner                                              |
|                    | <b>POUF</b> | Fjørfe til slakt                                        |
|                    | <b>OANI</b> | Andre husdyr (bier, kaniner, pelsdyr)                   |
| Elementer i        | <b>GROF</b> | Bruttoproduksjon pa bruket                              |
| markedsbalansen    | <b>SEDF</b> | Sakorn pa bruket                                        |
|                    | <b>LOSF</b> | Svinn pa bruket                                         |
|                    | <b>INTF</b> | Egen anvendelse pa bruket                               |
|                    | <b>NETF</b> | Nettoproduksjon pa bruket (= GROF - SEDF - LOSF - INTF) |
|                    | <b>IMPT</b> | Import                                                  |
|                    | <b>EXPT</b> | <b>Eksport</b>                                          |
|                    | <b>MAPR</b> | Innenlands salgsproduksjon (= NETF)                     |
|                    | <b>FEDM</b> | <b>Bruk til for</b>                                     |
|                    | <b>SEDM</b> | Bruk til sakorn/safrø                                   |
|                    | INDM        | <b>Bruk til industriformal</b>                          |

Tabell 2.3 Kolonner i databasen (BBBB)

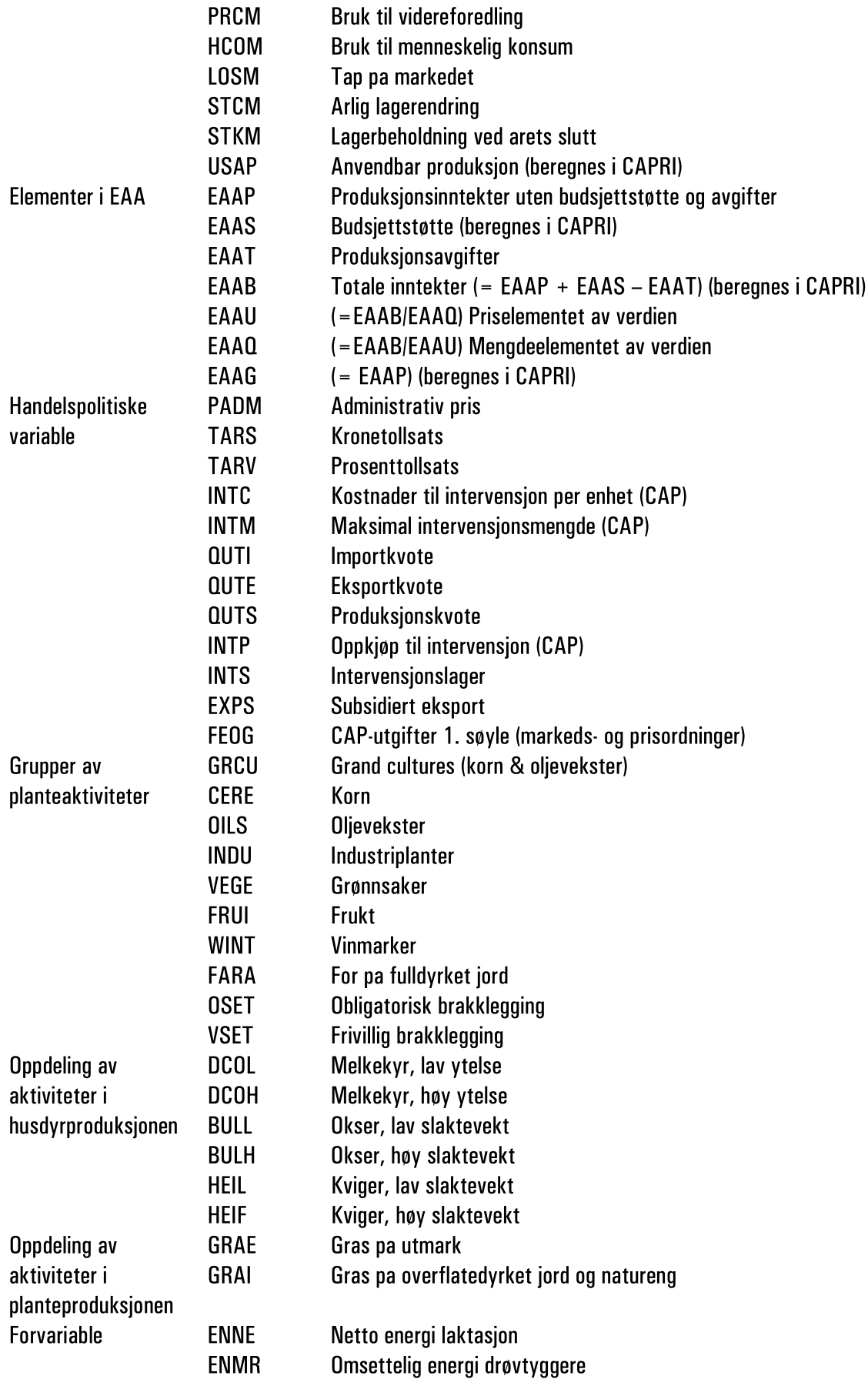

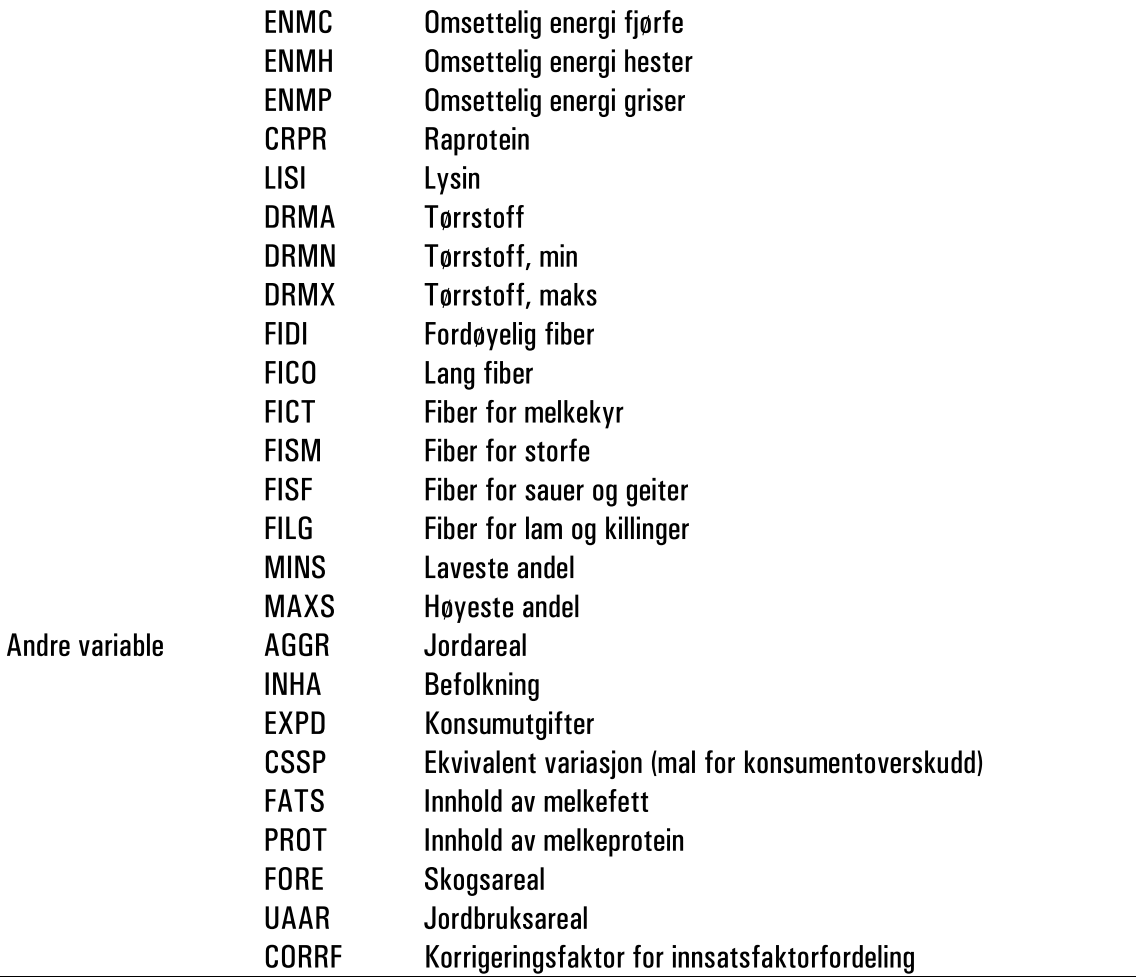

ł

Det tredje elementet i databasen, CCCC, definerer radene i databasen. De viktigste elementene her er definisjonen av de enkelte aktivitetene. Her defineres produserte mengder, innsatsfaktorer og budsjettstøtte knyttet til aktivitetene. Innsatsfaktorene splittes videre opp i gjødsel, fôr, ungdyr, plantespesifikke innsatsfaktorer, husdyrspesifikke innsatsfaktorer og generelle innsatsfaktorer.<sup>5</sup> Dessuten inneholder koden inntektsvariable og miljøindikatorer på aktivitetsnivå. Ikke minst defineres aktivitetens omfang.

Mens elementene over gjelder for aktivitetene (tilbudsmodulen), inneholder koden også elementer for markedsmodulen. Det er hovedsakelig videreforedlede produkter som meieriprodukter og fôrprodukter (f.eks. oljer og oljekaker).

<sup>5</sup> Utover elementene i Tabell 2.4 inneholder CAPRI i tillegg en del kostnadsposisjoner som ikke er besatt for tiden. Dette gjelder f.eks. avskrivninger, en videre oppsplitting av vedlikeholdskostnader, lønnskostnader for leid arbeid og renteutgifter. I det pågående tredje CAPRIprosjektet (DYNASPAT) jobbes det med å aktivere noen av disse posisjonene.

| Gruppe                      | <b>Kode</b> | <b>Definisjon</b>                      |
|-----------------------------|-------------|----------------------------------------|
| Produkter i                 | <b>SWHE</b> | Hvete                                  |
| planteproduksjonen          | <b>RYEM</b> | Rug                                    |
|                             | <b>BARL</b> | Bygg                                   |
|                             | <b>OATS</b> | <b>Havre</b>                           |
|                             | <b>OCER</b> | Annet korn                             |
|                             | <b>RAPE</b> | <b>Oljevekster</b>                     |
|                             | <b>POTA</b> | Poteter                                |
|                             | <b>TOMA</b> | <b>Tomater</b>                         |
|                             | <b>OVEG</b> | Grønnsaker pa friland                  |
|                             | <b>APPL</b> | Epler, pærer og fersken                |
|                             | <b>OFRU</b> | Andre frukt og bær                     |
|                             | <b>FLOW</b> | <b>Blomster</b>                        |
|                             | OCRO        | Andre planteprodukter                  |
|                             | <b>GRAS</b> | Gras                                   |
|                             | <b>OFAR</b> | Grønnfor og grovfor pa fulldyrket jord |
|                             | <b>ROOF</b> | Rotvekster                             |
|                             | <b>STRA</b> | Halm                                   |
| Produkter i                 | <b>COMI</b> | <b>Kumelk</b>                          |
| husdyrproduksjonen          | <b>BEEF</b> | Storfekjøtt                            |
|                             | <b>VEAL</b> | Kalvekjøtt                             |
|                             | <b>PORK</b> | Svinekjøtt                             |
|                             | <b>SGMI</b> | Saue- og geitemelk                     |
|                             | <b>SGMT</b> | Saue- og geitekjøtt                    |
|                             | EGGS        | Egg                                    |
|                             | <b>POUM</b> | Fjørfekjøtt                            |
|                             | <b>OANI</b> | Andre husdyr (honning, kanin, pelsdyr) |
| Andre inntekter             | <b>ROUO</b> | Utleieinntekter av melkekvoter         |
|                             | <b>SERO</b> | Inntekter leiekjøring m.m.             |
|                             | <b>NASA</b> | Ikke jordbruksrelaterte inntekter      |
| Produkter til eget for COMF |             | Kumelk til for                         |
|                             | <b>SGMF</b> | Saue- og geitemelk til for             |
| Produksjon av ungdyr YCOW   |             | Produksjon av ung ku                   |
|                             | <b>YBUL</b> | Produksjon av okse                     |
|                             | <b>YHEI</b> | Produksjon av kvige                    |
|                             | <b>YCAM</b> | Produksjon av oksekalv                 |
|                             | <b>YCAF</b> | Produksjon av kvigekalv                |
|                             | <b>YPIG</b> | Produksjon av smagris                  |
|                             | <b>YLAM</b> | Produksjon av lam/killing              |
|                             | <b>YCHI</b> | Produksjon av kylling                  |
| Produksjon av               | MANN        | Nitrogen fra husdyr                    |
| husdyrgjødsel               | <b>MANP</b> | Fosfor fra husdyr                      |

Tabell 2.4 Rader i databasen (CCCC)

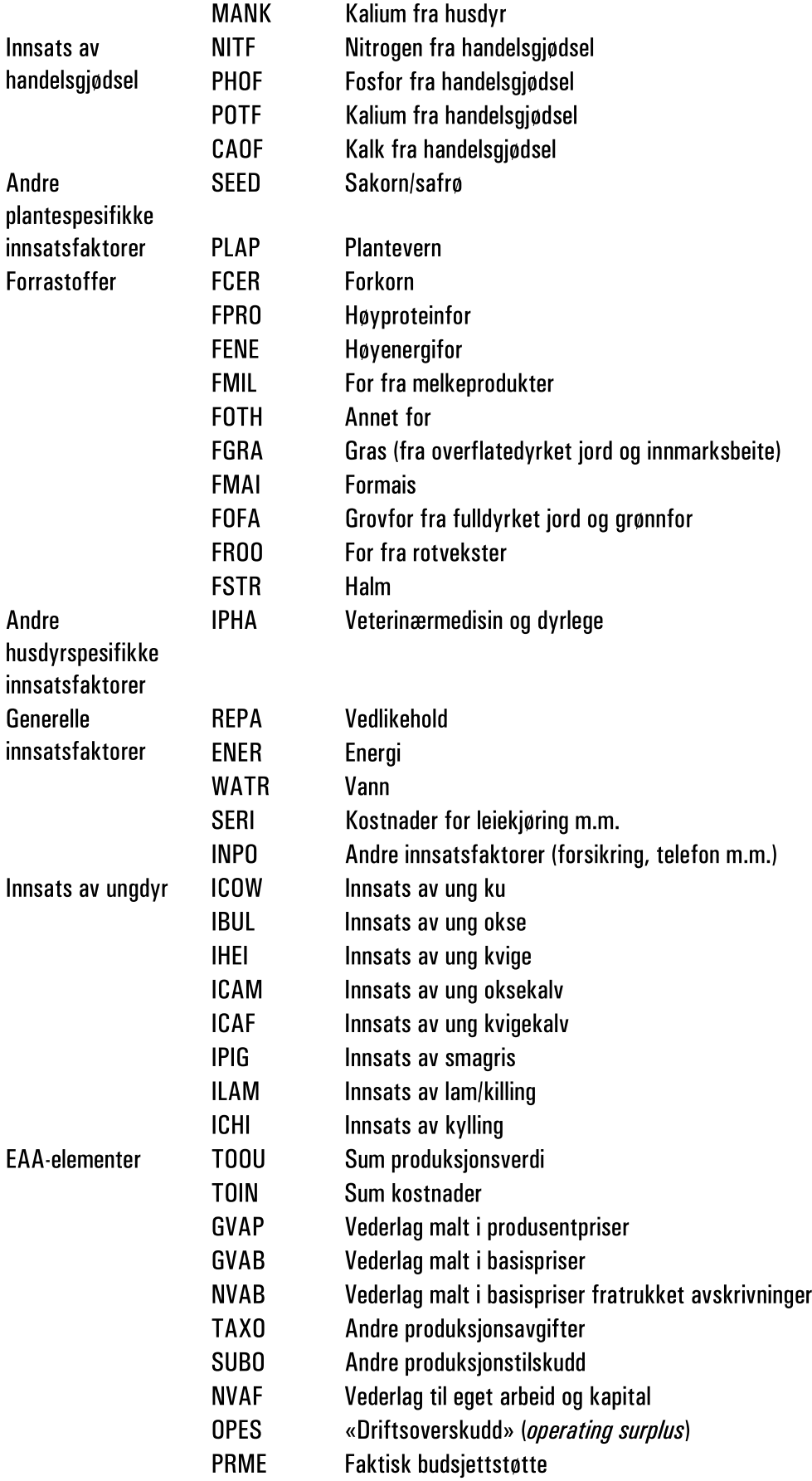

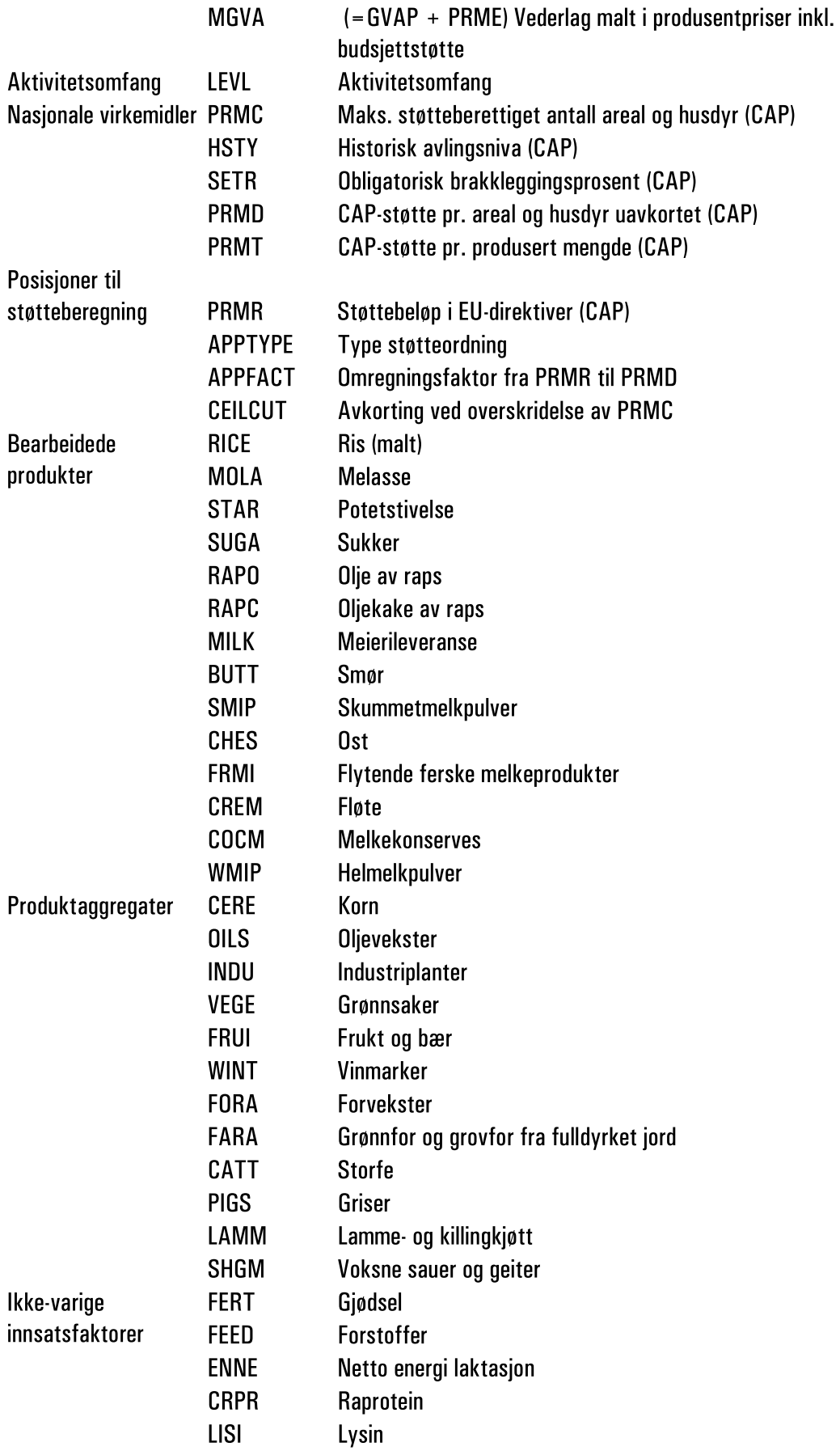

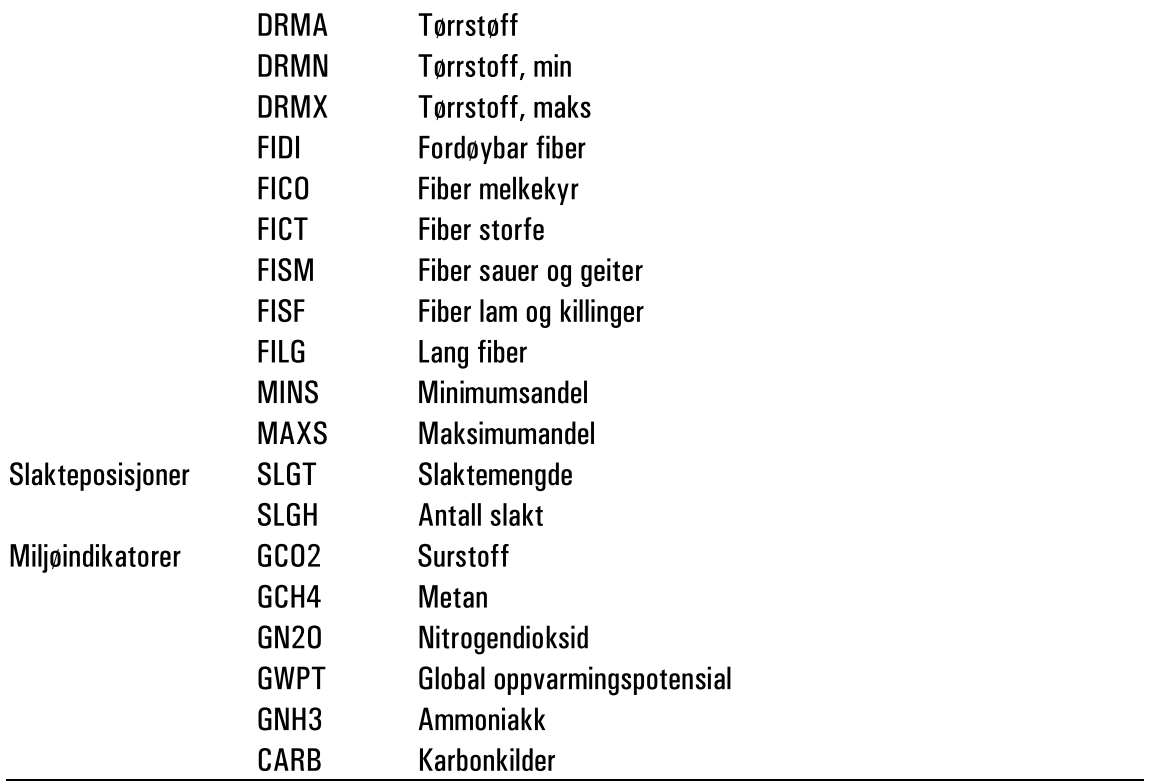

Den siste koden i databasen definerer årstallet. Koden består av enten fire sifre (DDDD) for nasjonale tall og to sifre (DD) for regionale tall. Slik databasen er definert i dag omfatter koden *DDDD* årene 1985–2003, mens koden *DD* gjelder for årene 1985–2002. I forbindelse med jevnlig oppdatering av modellen vil kodene etter hvert utvides.

Alle tall i databasen kan leses gjennom programvaren DAOUT (se kap. 2.2.1).

### 2.1.2 Tilbudsmodul

Definisjonen av aktivitetene gjennom innsats- og produktkoeffisienter står sentralt i tilbudsmodulen. Kolonnene SWHE – OANI angir aktivitetene, mens radene SWHE – GNH3 inneholder innsats- og produktkoeffisienter.

Koeffisientene er laget med bakgrunn i offisiell statistikk fra f.eks. Statistisk sentralbyrå (SSB) og NILF.

Avlingsnivåer i planteproduksjonen er for det meste beregnet ved å dele produsert mengde av en vekst (f.eks. hvete) på arealet som ble dyrket med vedkommende vekst. Dette prinsippet er også nyttet for regionale koeffisienter.

Samme prinsipp gjelder avdrått i husdyrproduksjonen. Melkeytelsene er f.eks. beregnet ved å dele melkeproduksjonen på antall melkekyr (under forutsetningen om sammen nivå i alle regioner). Når det gjelder storfe, er sammenhengen mellom kalver, okser, kviger og kyr basert på antall dyr ifølge Totalkalkylen for jordbruket og SSBs slaktestatistikk. Her er aktivitetene definert slik at kalveaktivitetene (både oksekalver og kvigekalver) omfatter kalvens første leveår. Deretter blir kalven enten slaktet eller brukt som innsatsfaktor i okse- eller kvigeaktivitetene. Okse- og

kvigeaktiviteter er også definert som en ettårig prosess og omfatter dermed dyrenes andre leveår. Dette medfører videre at okser forutsettes slaktet etter 24 måneder. Kviger slaktes også etter 24 måneder eller erstatter melkekyr eller ammekyr. Denne ©stiveª definisjonsrammen krever tilpasninger i forhold til virkeligheten. Samtidig finnes det ikke tall for alle storfekoeffisienter som CAPRI trenger, slik at disse «datahullene» har delvis blitt brukt for å tilpasse offisiell statistikk til CAPRIs definisjoner.

Produksjonen av husdyrgjødsel er fastsatt i CAPRI og angis i mengde verdistoff (N, P, K). Det er brukt de samme koeffisientene for Norge som for EU.

I planteproduksjonen er halm definert som et biprodukt av kornproduksjonen. Halm inngår som fôrråstoff i undermodulen fôr.

CAPRIs aktivitetsorienterte oppbygging av primærjordbruket krever at ikkevarige kostnader fordeles på de enkelte aktivitetene. Dett er gjort ved hjelp av en «ned-opp» metode («bottom-up approach»). Den innebærer at det først defineres kostnadskoeffisienter for hver aktivitet. Deretter ganges koeffisienten med aktivitetsnivået og alle aktiviteter summeres opp. Den totale kostnaden som beregnes på denne måten, vil i de aller fleste tilfeller avvike fra den registrerte totale kostnaden. I et siste trinn justeres koeffisientene likt for alle aktiviteter i forhold til det relative avviket mellom den estimerte totale kostnaden og den registrete totale kostnaden. Denne fremgangsmåten sikrer konsistens mellom koeffisientene på aktivitetsnivå og den totale kostnaden.

Kostnadskoeffisientene på aktivitetsnivå er for det meste hentet fra Handbok for driftsplanlegging. De registrete totale kostnadene er tatt fra Totalkalkylen for jordbruket. Tabell 2.5 gir en oversikt over utvalgte kostnadsposisjoner fra Totalkalkylen som er tatt med i CAPRI.

|                  |             | Kode Posisjoner i Totalkalkylen          | <b>Verdi 2001</b> |
|------------------|-------------|------------------------------------------|-------------------|
| Sakorn, safrø    | <b>SEED</b> | Innkjøpt sakorn. Hvete                   | 57 632            |
| m.m.             |             | Innkjøpt sakorn. Rug                     | 1575              |
|                  |             | Innkjøpt sakorn. Bygg                    | 117 549           |
|                  |             | Innkjøpt sakorn. Havre/bl. korn          | 54 669            |
|                  |             | Innkjøpt sakorn. Rughvete                | 505               |
|                  |             | Oljefrø til modning                      | 3455              |
|                  |             | Kjøp settepoteter                        | 26 338            |
|                  |             | Engfrø                                   | 101 523           |
|                  |             | Importert rotvekstfrø                    | 902               |
|                  |             | Importert grønnsaksfrø                   | 37917             |
|                  |             | Norskprodusert rotvekst- og grønnsaksfrø | 927               |
|                  |             | Fornyelse epler og pærer                 | 10 263            |
|                  |             | Fornyelse annen frukt                    | 36 222            |
|                  |             | Annet frø, importerte prydplanter        | 19 000            |
|                  |             | Blomsterløk m.v.                         | 119 002           |
|                  |             | <b>SUM</b>                               | 587479            |
| Plantevernmidler |             | <b>PLAP</b> Plantevernmidler             | 219622            |

Tabell 2.5 Utvalgte ikke-varige kostnader i CAPRI (1 000 kr)

<sup>16</sup> 

Dokumentasjon av modellsystemet CAPRI. Teknisk dokumentasjon og brukerveiledning Senter for matpolitikk og marked / Norsk institutt for landbruksøkonomisk forskning, 2004

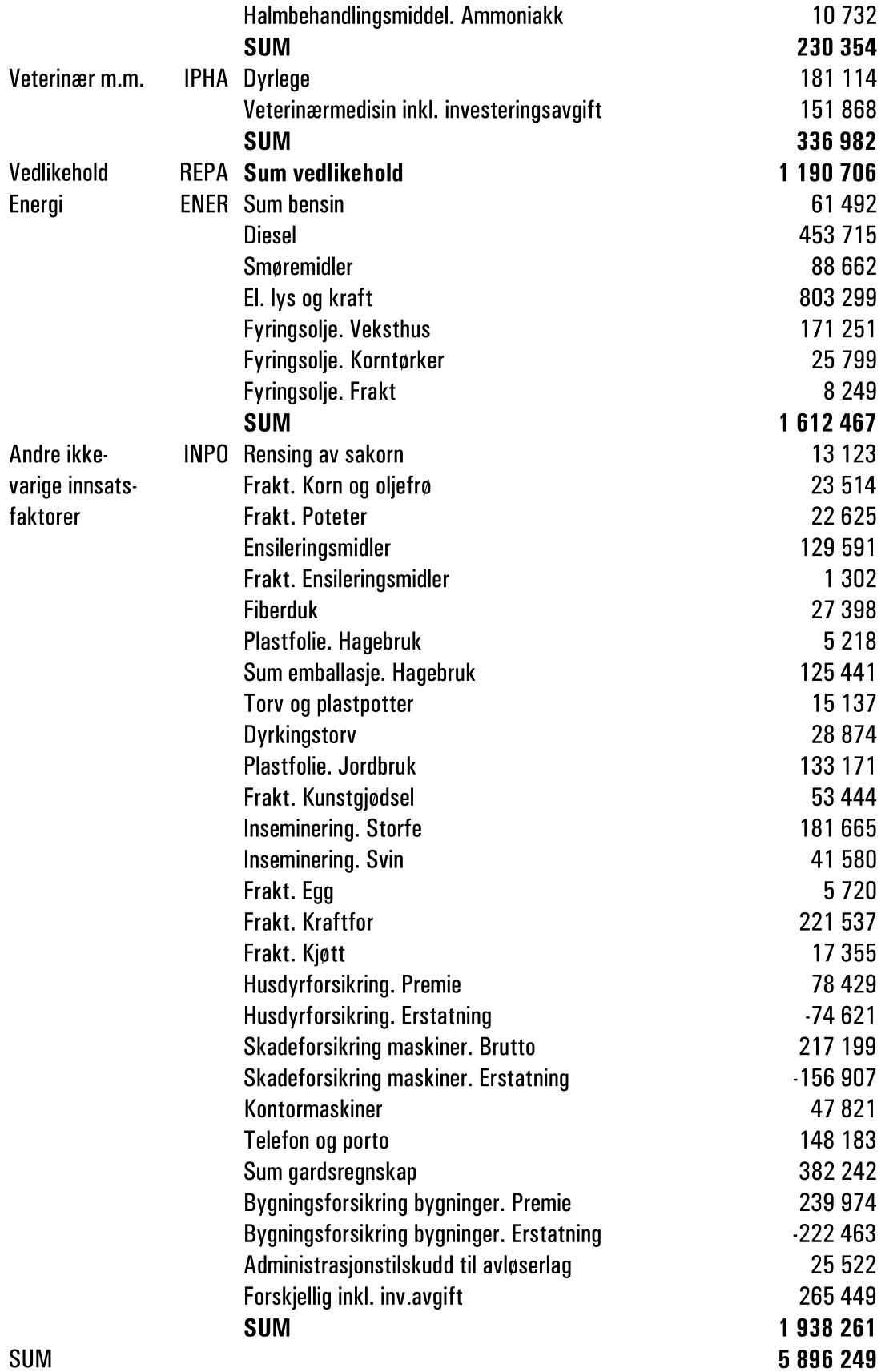

De seks kostnadsgruppene i tabell 2.5 tilsvarer tre grupper i Totalkalkylen: Såfrø og planter, andre kostnader og vedlikehold.

Kostnader og mengder for kunstgjødsel og kalk er i prinsippet beregnet på samme måte som for de ovenstående posisjonene. Her gjelder imidlertid at Totalkalkylen fører opp hver enkelt gjødselslag, mens CAPRI trenger mengde verdistoff (N, P og K). Derfor er det først beregnet mengde verdistoff basert på Totalkalkylens gjødselslag. Deretter er (kunst-)gjødselmengden fordelt på planteaktivitetene basert på dekningsbidragskalkyler i Handbok for driftsplanlegging.

Kraftfôrmengder og -kostnader er beregnet endogent i CAPRI. Modellen inneholder innebygde funksjoner for behov for ulike fôrtyper (f.eks. korn, grovfôr, proteinfôr, energifôr). Ved hjelp av gitte fôrmengder og fôrpriser fordeler modellen så fôret på de enkelte aktivitetene under gitte restriksjoner (f.eks. minimum og maksimum fôropptak, slaktevekt, næringsbehov m.m.). Det er brukt de samme fôrbehovskoeffisientene for Norge som for EU.

Priser på produsentnivå og produserte mengder er tatt fra Totalkalkylen.

Det er også regnet ut tilskuddskoeffisienter for hver aktivitet. Det er gjort med basis i produksjonstilleggsregistret, noe som innebærer at tilskuddene er fordelt for hver aktivitet på kommunenivå. Denne fremgangsmåten har gjort det mulig å fordele tilskudd med distriktsprofil (f.eks. distriktstilskudd, areal- og kulturlandskapstilskudd) på en «riktig» måte. Til sammen omfatter posisjonen direkte tilskudd i CAPRI tilskudd som inntektsføres under posisjonen «Direkte tilskudd» i Totalkalkylen og tilskudd som føres under de enkelte produktene i Totalkalkylen. Tilskudd som fremkommer som høyere produktpris i Totalkalkylen, fremkommer også som høyere produktpris i CAPRI. En oversikt over alle tilskudd til norsk jordbruk som inntektsføres i CAPRI er gitt i første delen av dokumentasjonen av CAPRI (Mittenzwei og Prestegard, 2004:29).

Tabell 2.6 viser en sammenligning av inntekts- og kostnadselementer i CAPRI og Totalkalkylen.

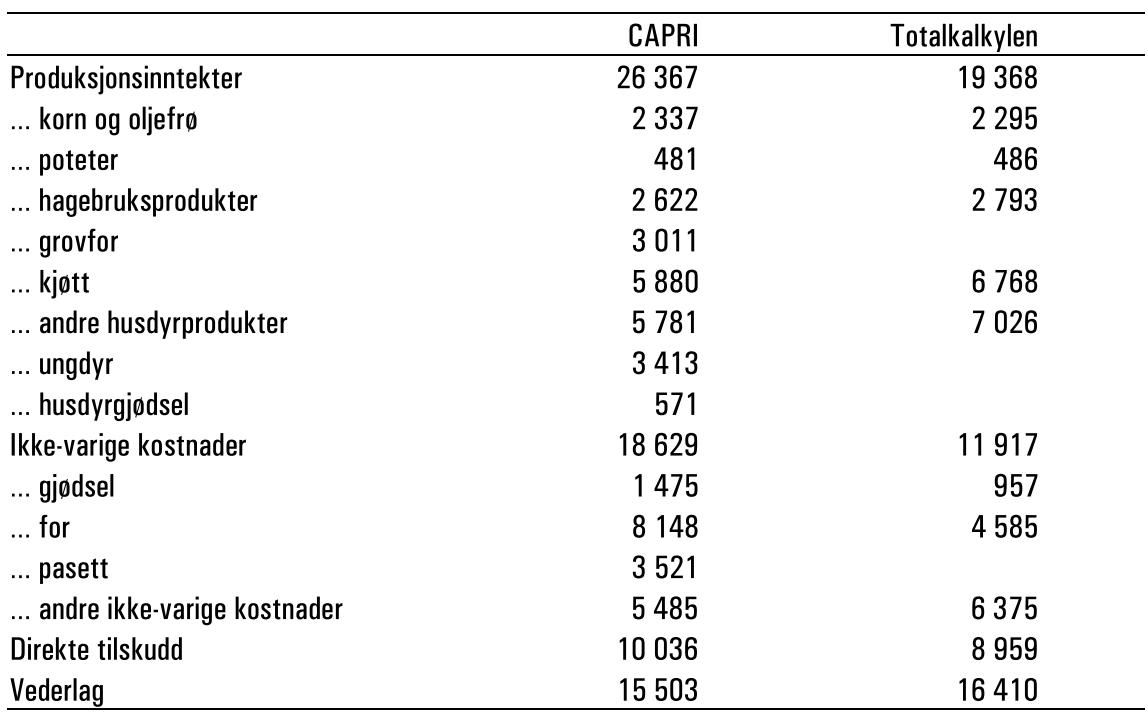

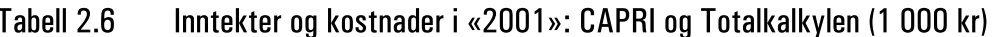

Tallene i CAPRI og i Totalkalkylen har av ulike årsaker noen avvik. Det er det flere forklaringer til. For det første bruker CAPRI et bruttoprinsipp. Dette innebærer at alle innsatsfaktorer som jordbruket selv produserer og forbruker både inntekts- og kostnadsføres. Et eksempel er ungdyr som er ført med ca. 3,5 mrd. kr både på inntektssiden og på kostnadssiden. Grovfôr og husdyrgjødsel er andre eksempler. Gjødselkostnadene i CAPRI fratrukket verdien av husdyrgjødsel stemmer godt overens med posisjonen gjødsel i Totalkalkylen. Derimot virker det som om kraftfôrkostnadene er noe for høye i CAPRI sammenlignet med Totalkalkylen.

For det andre inntektsføres noen tilskudd i Totalkalkylen enten som høyere produktpriser eller ved de enkelte produktene. Dette gjelder f.eks. for markedsordningen for korn, grunntilskudd og distriktstilskudd. I CAPRI føres disse tilskuddene under direkte tilskudd. Dette er med på å forklare forskjellen for kjøtt og andre husdyrprodukter (melk og egg) som er høyere i Totalkalkylen enn i CAPRI.

Totalt sett er vederlaget til arbeid og kapital (inkl. kapitalslit) ca. 500 mill. kr lavere i CAPRI enn i Totalkalkylen. Differansen kan føres tilbake til for høye kraftfôrkostnader.

### 2.1.3 Markedsmodul

De viktigste dataene i markedsmodulen er balanser på produktnivå. Med balanse menes produktenes opprinnelse og anvendelse. Opprinnelsen er delt inn i hjemmeproduksjon og import. Anvendelsen består av menneskelig konsum, fôr, såkorn/såfrø, videreforedling, eksport og lagring. Dataene for produktbalansene er i all hovedsak hentet fra FAOs database FAOSTAT. NILF er en viktig leverandør av norske data til FAOSTAT når det gjelder jordbruk I tillegg bruker FAO tall fra SSB.

Markedsmodulen inneholder videre forskjellige handelspolitiske variable. Disse omfatter tollsatser (både kronetoll og verditoll), satser for eksportstøtte og importkvoter fordelt etter land/verdensregion.

#### $2.2$ Programvare

I dette kapitlet forklares de viktigste programvarene som brukes i CAPRI for å oppdatere og vedlikeholde databasen og for å gjennomføre kjøringer. CAPRI inneholder langt flere programvarer som kan være nyttig. Informasjon om disse kan fåes ved henvendelse til CAPRI-teamet i Bonn.

I det følgende forutsettes at området Q:\L-Politikk\L030 – CAPRI\CAPRI er kopiert over til en egen harddisk på området C:\CAPRI.

## 2.2.1 DAOUT

DAOUT er et program utviklet av CAPRI-teamet i Bonn som gjør det mulig å lese tall fra databasen. Data i DAOUT er delt i sju dimensjoner. Disse er:

- Rader (Rows)
- Kolonner (Columns)
- Tidsperiode (Periodicity)
- Region (Region)
- Aktuelt år (Current year)
- Basisår og type data (Base year  $\mathcal O$  type)
- Driftstype (Farmtype).

Radene og kolonnene er forklart i kap. 2.1.1. Det samme gjelder region, aktuelt år og driftstype.

Dimensjonen tidsperiode har to valgmuligheter: Enkelte år (00) og treårs gjennomsnitt (A3). Koden 00 viser tall for de enkelte årene, mens koden A3 viser et treårs gjennomsnitt rundt det aktuelle året. For tiden er det definert treårs gjennomsnitt for «1998» og «2001», med «2001» som modellens aktuelle basisår. Det vil si at «2001» er gjennomsnittet for årene 2000–2002.

Basisår og type data er tredimensjonal. Koden er

- NNRAWDAT
- NNCOMCON og
- NNCAPREG.

NNRAWDAT viser tallene slik de leses inn i CAPRI uten videre behandling.

NNCOMCON viser tallene slik det kommer ut av programmet COCO (se kap. 2.2.2). COCO er et program som tetter datahull og beregner konsistente tall på nasjonalt nivå.

NNCAPREG viser tallene slik de kommer ut av programmet CAPREG (se kap. 2.2.3). CAPREG er et program som lager input og outputkoeffisienter for aktivitetene på regionalt nivå og for driftstyper. Data fra NNCAPREG brukes i modellkjøringer. Ved å ha tre typer data er det mulig å sjekke om rådataene har blitt lest inn riktig (NNRAWDAT), hvordan de har blitt behandlet i COCO (NNCOMCON) og hvordan de har blitt behandlet i CAPREG (NNCAPREG).

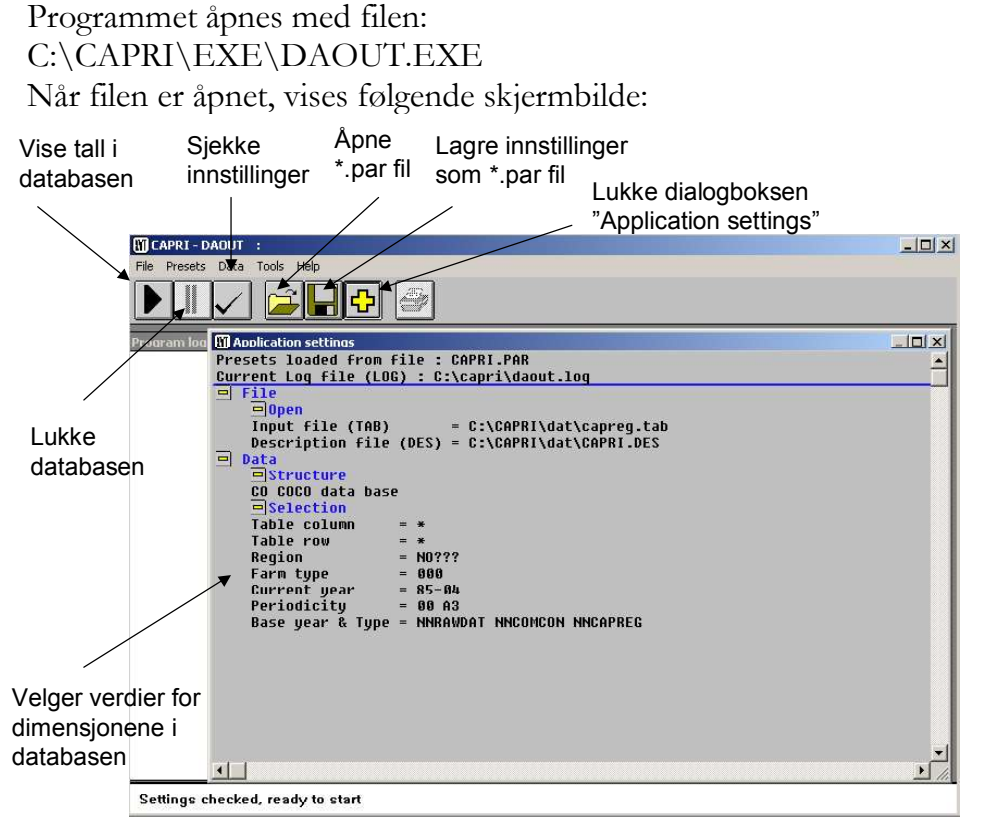

Figur 2.1 DAOUT: Skjermbilde for innstillinger

Skjermbildet DAOUT har en øverste menyrad med rullegardinmenyer og en menyrad med knapper. Menyraden med knapper er tilstrekkelig for vanlig bruk av CAPRI. Skjermbildet inneholder også en dialogboks «Application settings». I denne dialogboksen defineres gjeldende verdier for dimensjonene i databasen («Presets»). I figur 2.1 er dette filen CAPRI.PAR. Filen definerer f.eks. at alle elementer i dimensjonen «Table column» skal vises (ved å bruke «\*» som er definert som plassholder for flere tegn). Videre definerer capri.par at regionen skal være «NO???». Med dette menes alle norske regioner, da «?» er definert som plassholder for et tegn. Med disse innstillinger er det f.eks. altså ikke mulig å vise danske tall i databasen. Innstillingene definerer med andre ord den delen av databasen som skal gjøres tilgjengelig for visning. Ved å sette «\*» for hver dimensjon gjøres i prinsippet hele databasen tilgjengelig, men dette overstiger PCens kapasitet.

Ved vanlig bruk av modellen er det ikke nødvendig å foreta endringer under «Current log file», «Input file» og «Description file».

Innstillinger kan endres på to måter: (1) ved å åpne en annen \*.PAR -fil eller (2) ved å dobbelklikke på de innstillingene eller elementene man ønsker å endre. Dersom gjeldende innstillinger endres, må de nye innstillingene sjekkes (hakeknapp i knappe-menyraden). Dette trenges for å sjekke at de nye innstillingene er gyldige. For å vise tall fra databasen trykkes pil-knappen i knappe-menyraden. Når dette er gjort, vises følgende skjermbilde:

| Kopiere data-<br>utsnittet i<br>hukommelsen | Lagre data-<br>utsnitt som<br>fil | Vise datautsnitt<br>grafisk |                          |                                | Endre dimensjoner i kolonner og rader |                  |                 |
|---------------------------------------------|-----------------------------------|-----------------------------|--------------------------|--------------------------------|---------------------------------------|------------------|-----------------|
| <b>MICAPRI-DAOUT :</b>                      |                                   |                             |                          |                                |                                       |                  | $ B $ $\times$  |
| File Presets Data Tools Help                | $\overline{\phantom{a}}$          |                             |                          |                                |                                       |                  |                 |
|                                             | $\frac{1}{2}$<br>Ð,               | Į.<br>$\mathbf{u}$ i<br>Q)  |                          |                                |                                       |                  |                 |
| 圃                                           |                                   |                             |                          |                                |                                       |                  | $\vert x \vert$ |
| <b>Table row</b>                            | <b>Table column</b>               | Periodicity<br>Region       |                          | <b>Current year</b>            | <b>Base year &amp; Type</b>           | Farm type        |                 |
| Rows                                        | Columns                           | $\mathbf{V}$ NO000<br>loo   | $\overline{\phantom{0}}$ | 85<br>$\overline{\phantom{a}}$ | NNRAWDAT                              | $-1000$          |                 |
|                                             | <b>SWHE</b>                       | <b>DWHE</b><br><b>RYEM</b>  | <b>BARL</b>              | <b>OATS</b>                    | MAIZ                                  | OCER             | Ä               |
| 3959.78516<br><b>SWHE</b>                   |                                   |                             |                          |                                |                                       |                  |                 |
| <b>DWHE</b>                                 |                                   |                             |                          |                                |                                       |                  |                 |
| <b>RYCM</b>                                 |                                   | 1406.79248                  |                          |                                |                                       |                  |                 |
| <b>BARL</b>                                 |                                   |                             | 2667.87451               |                                |                                       |                  |                 |
| <b>OATS</b>                                 |                                   |                             |                          | 3301.69946                     |                                       |                  |                 |
| MAIZ                                        |                                   |                             |                          |                                |                                       |                  |                 |
| <b>NCFR</b>                                 |                                   |                             |                          |                                |                                       | 2915.88888       |                 |
| PARI                                        |                                   |                             |                          |                                |                                       |                  |                 |
| <b>RAPE</b>                                 |                                   |                             |                          |                                |                                       |                  |                 |
| <b>SUNF</b>                                 |                                   |                             |                          |                                |                                       |                  |                 |
| SOYA                                        |                                   |                             |                          |                                |                                       |                  |                 |
| 00IL                                        |                                   |                             |                          |                                |                                       |                  |                 |
| <b>PULS</b>                                 |                                   |                             |                          |                                |                                       |                  |                 |
| POTA                                        |                                   |                             |                          |                                |                                       |                  |                 |
| <b>SUGB</b>                                 |                                   |                             |                          |                                |                                       |                  |                 |
| TOBA                                        |                                   |                             |                          |                                |                                       |                  |                 |
| <b>TOMA</b>                                 |                                   |                             |                          |                                |                                       |                  |                 |
| <b>OVEG</b>                                 |                                   |                             |                          |                                |                                       |                  |                 |
| APPL                                        |                                   |                             |                          |                                |                                       |                  |                 |
| <b>UFRU</b>                                 |                                   |                             |                          |                                |                                       |                  |                 |
| <b>CITR</b>                                 |                                   |                             |                          |                                |                                       |                  |                 |
| TAGR                                        |                                   |                             |                          |                                |                                       |                  |                 |
| <b>TABO</b>                                 |                                   |                             |                          |                                |                                       |                  |                 |
| <b>TWIN</b>                                 |                                   |                             |                          |                                |                                       |                  |                 |
| <b>FLOW</b>                                 |                                   |                             |                          |                                |                                       |                  |                 |
| $\blacksquare$                              |                                   |                             |                          |                                |                                       |                  |                 |
| soft wheat, yield soft wheat                |                                   |                             |                          |                                | kg/ha   NORWAY   CO COCO              | 5.05.04 10:01:03 |                 |

Figur 2.2 DAOUT: Skjermbilde for databasen

I forhold til skjermbildet for innstillinger utvides knappe-menyraden i skjermbildet for databasen. Knappene brukes til å manipulere databasens utseende på skjermen (knappen til venstre for den blå i-knappen), for å vise data grafisk (to knapper til venstre for den blå i-knappen) og for å kopiere over/eksportere data (tre og fire knapper til venstre for den blå i-knappen).

Skjermbildet i figur 2.2 samsvarer med innstillingen fra skjermbildet i figur 2.1. Utsnittet av databasen er definert på følgende måte: Alle elementer fra dimensjonen «Table column» vises i kolonnene og alle elementer fra dimensjonen «Table rows» vises i radene. Fra de andre dimensjonene vises kun ett element: «00» fra dimensjonen «Periodicity», «NO000» fra dimensjonen «Region», «85» fra dimensjonen «Current year» og «NNRAWDAT» fra dimensjonen «Base year & type». Nederst på skjermbildet vises tilleggsinformasjon for den cellen som markøren befinner seg på. På skjermbildet gjelder dette cellen «SWHESWHE».

Tallet angir avlingsnivået for hvete målt i kg/ha. Det vises også dato og klokkeslett når tallet sist ble beregnet. Tallet i denne cellen er 3959.78516 og angir den «ubehandlede» verdien for avlingsnivået for hvete for landet i 1985.

For å endre dimensjoner som skal vises i rader og kolonner på skjermen, trykkes den tilsvarende knappen. Knappen åpner en dialogboks der dimensjonene kan flyttes ved å trykke på musens venstre tast, holde den inne og flytte markøren til ¡nsket dimensjon. OBS Dimensjonen forsvinner dersom dimensjonen skyves utenfor dialogboksen. På denne måten kan også flere enn én dimensjon defineres for rader, kolonner m.m.

Når data skal vises grafisk, er det viktig å ikke ha for mange data i utsnittet. Ellers lages det ikke grafikk.

Dataene i utsnittet kan lagres i hukommelsen ved å trykke den fjerde knappen til venstre for den blå i-knappen og deretter kopieres inn i et annet program (f.eks. Excel) med tastekombinasjonen «Ctrl-V». Data kan også lagres som egne filer ved å trykke den tredje knappen til venstre for den blå i-knappen. Dette åpner en dialogboks der en kan velge mellom to fil-formater (Gams (GMS) og Standard File Format (SDA)) og der en angir under hvilket området filen skal lagres.

#### 2.2.2 COCO

COCO står for Consistency and Completeness og er i likhet med DAOUT et program utviklet av CAPRI-teamet i Bonn. Som navnet antyder er formålet med COCO todelt:

For det første skal COCO fylle «datahull» i de dataseriene som leses inn i CAPRI. Et problem i denne sammenhengen er at CAPRI ikke skiller mellom ekte datahull og tallet «0». Dersom en dataserie inneholder «0», oppfattes dette som datahull og justeres. En mulighet for å omgå problemet er å sette et svært lite tall.

For det andre skal COCO justere dataene etter fastsatte kriterier slik at de blir konsistente i forhold til hverandre. Inkonsistente data er ofte et problem når ulike datakilder benyttes. Et enkelt eksempel er sammenhengen mellom areal, avlingsnivå og produksjon. CAPRIs konsistensramme er definert slik at areal [målt i 1000 ha] ganget med avlingsnivå [målt i kg/ha] og ganget med 1000 skal resultere i produksjon [målt i 1000 t]. Det er ikke gitt at de tall som leses inn oppfyller denne konsistensrammen. I disse tilfellene justerer CAPRI tallene slik at de blir konsistente. I DAOUT er det mulig å se hva CAPRI har gjort siden «NNRAWDAT» inneholder rådataene før de er regnet konsistente, og «NNCOMCON» inneholder dataene etter at det er regnet konsistente.

COCO sjekker imidlertid ikke at dataene er konsistente. For det første regner COCO kun på landsnivå (region \*\*000). Regionaliseringen på NUTS2-nivå gjøres i CAPREG. For det andre fordeler COCO heller ikke fôr og kunst- og husdyrgjødsel. Dette gjøres også av CAPREG.

Programmet åpnes med filen:

C:\CAPRI\EXE\COCO.EXE

Når filen er åpnet, vises følgende skjermbilde:

| CAPRI - COCO : COCO Consistency and Com                                            | $ \Box$ $\times$ |
|------------------------------------------------------------------------------------|------------------|
| File Presets Data Tools Help                                                       |                  |
| 4                                                                                  |                  |
| <b>M</b> Application settings<br>Program log                                       | $ \Box$ $\times$ |
| Presets loaded from file : CAPRI.PAR                                               |                  |
| Current Log file (LOG) : C:\CAPRI\coco.log                                         |                  |
| $=$ File                                                                           |                  |
| $= 0$ pen<br><b>Table file</b><br>(TAB)<br>= C:\capri\dat\capreq.tab               |                  |
| GAMS result file output data (SDA) = C:\temp\output.sda                            |                  |
| GAMS result file raw data (SDA) = C:\temp\rawdata.sda                              |                  |
| $=$ Data                                                                           |                  |
| $\Box$ Model                                                                       |                  |
| <b>Run CoCo</b><br>$=$ YES                                                         |                  |
| Estimate consumer prices and expenditure = NO                                      |                  |
| $=$ Selection                                                                      |                  |
| Member states<br>$= M0$                                                            |                  |
| <b>Years</b><br>$-85 - 04$<br>Output data type COCO = COMCON                       |                  |
| $=$ RAWDAT<br>Raw data type COCO                                                   |                  |
| Output data type CONSUMER = COMCON                                                 |                  |
| GAMS directory                                                                     |                  |
| GAMS call                                                                          |                  |
| = c:\capri\gams<br>= c:\programfiler\gams21.3\gams<br>= coco<br>GAMS File for COCO |                  |
| GAMS file for CONSUMER<br>$= \text{consumer } r$                                   |                  |
|                                                                                    |                  |
| □Model flags                                                                       |                  |
| Estimate areas, yields & crop production = $YES$                                   |                  |
| Estimate animals<br>$=$ YES                                                        |                  |
| Estimate market balances<br>$=$ YES                                                |                  |
|                                                                                    |                  |
|                                                                                    |                  |
|                                                                                    |                  |
|                                                                                    |                  |
|                                                                                    |                  |
| $\left  \right $                                                                   |                  |

Figur 2.3 COCO skjermbilde for innstillinger

Rader med rullegardinmenyer og knapper er det samme som i DAOUT. Dialogboksen «Application settings» er noe annerledes definert enn i DAOUT. De to øverste linjene er imidlertid like. Den øverste linjen angir filen med gjeldende innstillinger. I de fleste tilfeller er det filen CAPRI.PAR.

Spesifikasjonene i rubrikken «Data – Model» skal heller ikke endres under normale forhold. Spesifikasjonene i rubrikken «Data – Selection» kan imidlertid være gjenstand for endringer. I de fleste tilfeller vil «NO» (dvs. Norge) være den regionen som skal kalibreres. Tidsperioden starter som regel med «85», men vil etter hvert går lengre enn «04». Det er ikke noe problem for COCO å beregne verdier for fremtidige år. Dersom det mangler tall, vil disse oppfattes som «vanlige» datahull. Det er viktig at det siste året som spesifiseres i COCO er minst ett år lenger fram i tid enn det året som angis i CAPREG. Dette for at CAPREG skal kunne komme fram til en løsning.

Spesifikasjonene for «output data type» og «raw data type» endres ikke under normale forhold. Tvert imot er det viktig å bruke disse betegnelsene for å kunne holde oversikt. De siste spesifikasjonene angir parametre for GAMS. I «GAMS call» angis det området der den gyldige GAMS-versjonen ligger. I de fleste tilfeller vil det være det området som er angitt i figur 2.3.

Spesifikasjonene for «model flags» angir hvilke områder som skal kalibreres i COCO. Det skilles mellom planteproduksjon («areas, yields & crop production»), husdyrproduksjon («animals») og varebalanser («market balances»). En fullstendig kalibrering omfatter alle tre områdene. Enkelte områder kan kuttes ut ved å sette

«No» istedenfor «Yes», om en bare ønsker å kalibrere enkelte områder. Dette reduserer tiden det tar for COCO å finne en løsning.

COCO kjøres ved å trykke pil-knappen helt til venstre i knapperaden øverst i menyen. Før kjøringen må det sjekkes ved hjelp av hake-knappen at spesifikasjonene er legale.

## 2.2.3 CAPREG

CAPREG står for regionaliseringen av CAPRI og er i likhet med DAOUT og COCO et program utviklet av CAPRI-teamet i Bonn. Formålet med CAPREG er å sluttføre kalibreringen av basisåret ved å

- · Fordele tall fra landsnivå til regionsnivå
- Fordele gjødselmengder for de ulike aktivitetene i planteproduksjonen
- Fordele grovfôr og kraftfôr for de ulike aktivitetene i husdyrproduksjonen.

Programmet åpnes med filen:

C:\CAPRI\EXE\CAPREG.EXE

Når filen er åpnet, vises følgende skjermbilde:

| CAPRI - CAPREG : CAPRI Regionalization                                                                                   | $-10 \times$     |
|----------------------------------------------------------------------------------------------------|------------------|
| File Presets Data Tools Help                                                                                             |                  |
| $\rightarrow$                                                                                                    |                  |
| <b>M</b> Application settings<br>Program log                                                                             | $ \Box$ $\times$ |
| Presets loaded from file : CAPRI.PAR                                                                                     |                  |
| Current Log file (LOG) : C:\CAPRI\capreg.log<br>$=$ File                                                                 |                  |
| $=$ <b>Open</b>                                                                                                    |                  |
| Table file reqionalized results (TAB) = C:\CAPRI\dat\capreq.tab                                                          |                  |
| Table file COCO-base data<br>(TAB) = C:\CAPRI\dat\capreg.tab<br>Table file REGIO data<br>(TAB) = C:\CAPRI\dat\capreq.tab |                  |
| Table file add. source REGIO<br>(TAB) = dat\capexp.tab                                                                   |                  |
| Table file add. sources CAPRI<br>(TAB) = dat\capexp.tab<br>Table file political data<br>(TAB) = C:\CAPRI\dat\capreq.tab  |                  |
| GAMS result file<br>(SDA) = C:\temp\result.sda                                                                           |                  |
| <b>□</b> Data                                                                                                    |                  |
| <b>ESelection</b><br>Region<br>$= M0$                                                                                    |                  |
| Years<br>$= 90-02$                                                                                                    |                  |
| <b>Base years</b><br>$= 01$                                                                                              |                  |
| GAMS directory = c:\capri\gams<br>GAMS call<br>= c:\proqramfiler\qams21.3\qams                                           |                  |
| GAMS file<br>$=$ CAPREG                                                                                                  |                  |
| $=$ Tupes                                                                                                    |                  |
| <b>Tupe Regionalized results</b><br>$=$ CAPREG                                                                           |                  |
| Tupe COCO-base data<br>$=$ COMCON                                                                                        |                  |
| Tupe REGIO data<br>$= REGIO$<br>Tupe additional sources REGIO def. = EXPC                                                |                  |
| Tupe additional sources CAPRI def. = EXPB                                                                                |                  |
| Type political data<br>$=$ POLU                                                                                          |                  |
|                                                                                                    |                  |
|                                                                                                    |                  |
|                                                                                                    |                  |
|                                                                                                    |                  |
|                                                                                                    |                  |
|                                                                                                    |                  |
|                                                                                                    |                  |
|                                                                                                    |                  |
| ⊣⊟                                                                                                    |                  |
|                                                                                                    |                  |

Settings checked, ready to start

Figur 2.4 CAPREG: Skjermbilde for innstilinger

Skjermbildet er nokså likt det bildet som en får ved å åpne DAOUT eller COCO. De to øverste linjene samt det som står under «File – Open», endrer vanligvis ikke. I rubrikken «Data – Selection» spesifiseres verdiene for kalibreringen. Standardinnstillingen som er definert i CAPRI:PAR og som er vist i figur 2.4, innebærer at kalibreringen gjøres for Norge («NO») for årene 1990–2002 («90–02») med «2001»  $\left(\alpha 01\right)$  som basisår. Basisåret «2001» er da definert som et uveid gjennomsnitt for 2000, 2001 og 2002. Med en slik spesifikasjon vil en i DAOUT kunne finne igjen data beregnet av CAPREG (i databasen «NNCAPREG») for alle år 1990–2002 og for basisåret. Det er tallene fra NNCAPREG som brukes av modellen i simuleringer.

Spesifikasjonene i «Data – Types» skal heller ikke endres under normale forhold. Her spesifiseres blant annet hvor regionale tall for produksjonsomfang og aktivitetsnivå hentes fra.

CAPREG kjøres ved å trykke på pil-knappen helt til venstre i knapperaden ¡verst i menyen. I likhet med DAOUT og COCO mn det sjekkes ved hjelp av hake-knappen at spesifikasjonene er legale.

Etter at CAPRI har gjennomført en vellykket kalibrering, er modellen klar for simuleringer. Disse utføres med CAPMOD.

### 2.2.4 CAPMOD

CAPMOD er den «egentlige» CAPRI-modellen som brukes til å utføre simuleringer. Programmet åpnes med filen:

C:\CAPRI\EXE\CAPMOD.EXE

Når filen er åpnet, vises følgende skjermbilde:

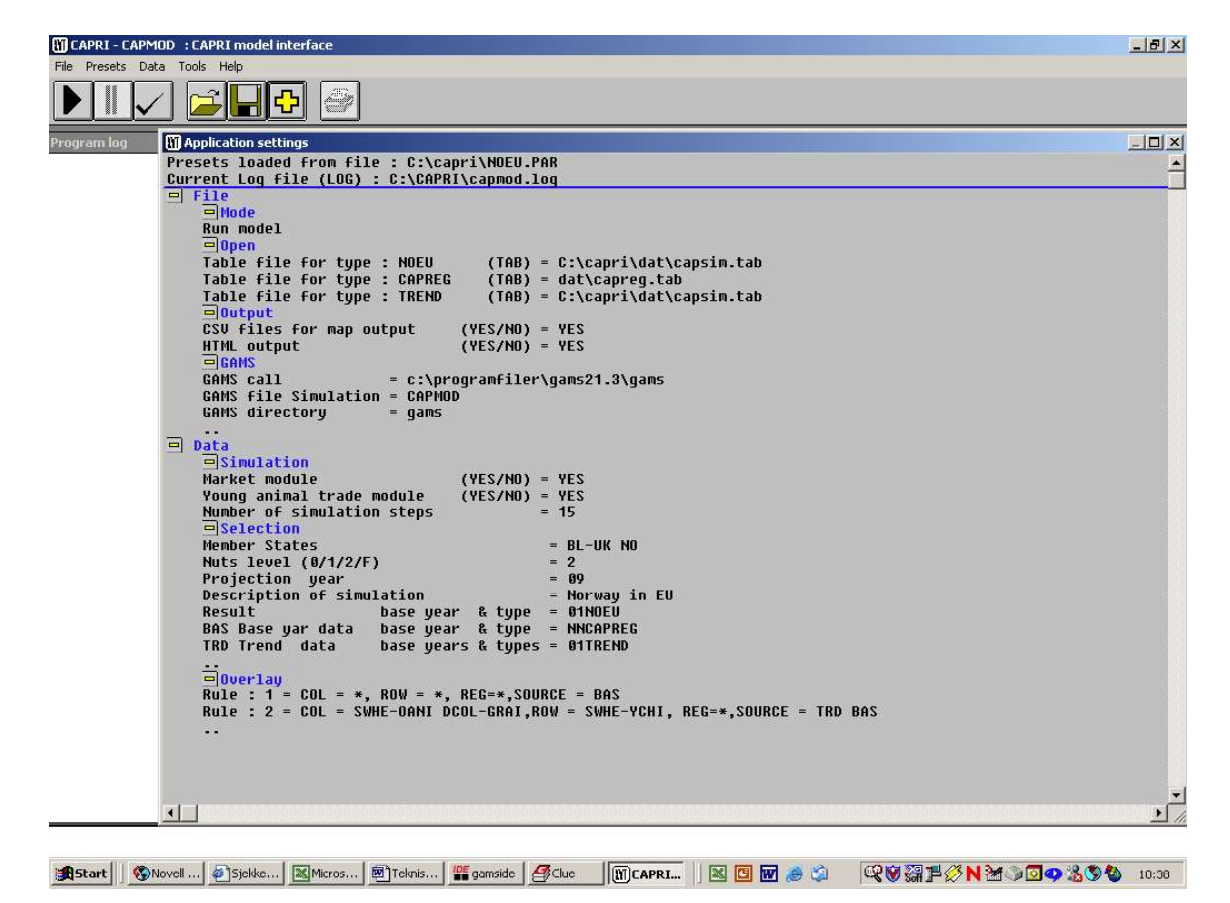

Figur 2.5 CAPMOD: Skjermbilde for innstillinger

Skjermbildet for CAPMOD har mye av den sammen strukturen som DAOUT, COCO og CAPREG. Øverst i bildet «Application settings» angis \*.PAR-filen som inneholder spesifikasjonene for de enkelte områdene. De områdene som vil være forskjellige i ulike simuleringer, er først og fremst «Data – Simulation» og «Data – Selection». «Data – Simulation» inneholder spesifikasjoner for tre områder:

- «Market module»: Angir om simuleringen skal inneholde markedsmodulen eller ikke. I de aller fleste simuleringene vil dette være tilfelle. Uten markedsmodellen kjøres modellen med faste priser og uten handel mellom land
- ©Young animal trade module: Denne modulen regulerer handelen med ungdyr mellom EU-landene. Modulen bør være med i simuleringer for å få riktige resultater for EU-land
- «Number of simulation steps»: Tallet angir antall iterasjoner mellom tilbudsmodulen og markedsmodulen. Ut fra erfaringsverdier pleier CAPRI-teamet i Bonn å kjøre rundt 15 iterasjoner for å være sikker på at priser og mengder i tilbudsmodulen svarer til priser og mengder i markedsmodulen.

«Data – Selection» inneholder spesifikasjoner for følgende områder:

- «Member states»: Her angis hvilke medlemsland som skal være med i tilbudsmodulen (f.eks.  $BL - UK$  for alle medlemsland i EU-15 og NO for Norge)
- «NUTS-level»: Angir ønsket regionalisering, der 0 står for NUTS0-nivå (medlemsland), 1 står for NUTS1-nivå (f.eks. grupper av fylker i Norge), 2 står for NUTS2-nivå (fylker i Norge) og F står for farmtypes (dvs. representative bruk på NUTS2-nivå)
- «Projection year»: Angir hvilket år simuleringen skal gjelde for
- «Description of simulation»: Angir «navnet» på simuleringen for å skille ulike simuleringer
- «Result»: Definerer «navnet» på resultatfilen
- «BAS»: Angir hvilke basisdata som skal brukes
- «TRD»: Angir hvilke trenddata som skal brukes.

CAPMOD kjøres ved å trykke på pil-knappen helt til venstre i knapperaden øverst i menyen. I likhet med DAOUT, COCO og CAPREG må det først sjekkes ved hjelp av hake-knappen at spesifikasjonene er legale.

Etter at simuleringen er gjennomført, kan resultatene vises på to ulike måter. De kan vises i tabellform som XML-tabeller, eller de kan vises som kart. Kartverktøyet fungerer for tiden for EU, men ikke for Norge. Det skyldes delvis at teamet i Bonn ikke har hatt anledning til å justere kartverktøyet etter at det ble bestemt å bruke NUTS2-nivået i Norge. XML-tabellene åpnes med følgende fil:

C:\CAPRI\GAMS\XML2\scenario.xml

Området C:\CAPRI\GAMS\XML2 inneholder ellers alle resultatfiler for alle regioner. Ved å manipulere *scenario.xml* i et enkelt editorprogram (f.eks. Notisblokk eller TextPad) kan en velge hvilke scenarier som skal vises i tabellene (jf. figur 2.6).

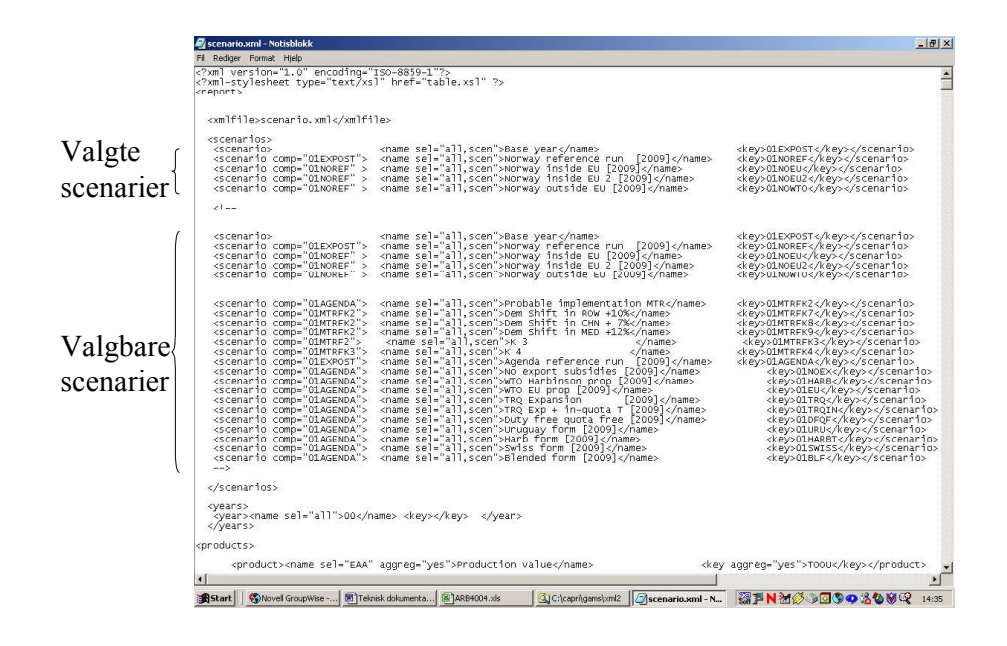

Figur 2.6 Skjermbilde av scenario.xml i editorprogram

I XML-programmet kan en videre velge om scenariene eventuelt skal sammenlignes absolutt eller relativt.

### 2.2.5 Data for norsk jordbruk

I dette kapittel gjøres det kort rede for kildene som er benyttet når det gjelder de norske dataene i CAPRI. For øvrig vises det til kap. 3.1 for en nærmere beskrivelse av hvordan dataene oppdateres. Området der dataene for norsk jordbruk ligger er Q:\L-Politikk\L030 - CAPRI\NORDATA. Filen DATA.XLS inneholder de fleste data. Andre filer på dette områder er ofte hjelpefiler (f.eks. STORFE.XLS) som beregner nivået for de ulike dyreslagene av storfe.

De nasjonale tallene som angir priser, mengder og verdier av og for jordbruksprodukter er for det meste hentet fra Totalkalkylen for jordbruket. Totalkalkylen utarbeides årlig av Budsjettnemnda for jordbruket (BFJ) der NILF har sekretærfunksjon. Arealbruk og tall husdyr hentes også fra Totalkalkylen. Innenfor storfe er dyreslagene (f.eks. kvigekalver til oppdrett, oksekalver til slakt) beregnet med bakgrunn i Totalkalkylen, SSBs slaktestatistikk og definisjoner i CAPRI (f.eks. at kalver (okser) slaktes etter ett (to) år).

Kostnadsposisjoner er tatt fra Totalkalkylen og fordelt på de enkelte aktivitetene i tilbudsmodulen. Dette er gjort i en kombinasjon av en «top-down» and «bottom-up» tiln arming ved hjelp av dekningsbidragskalkyler fra Handbok for driftsplanlegging. Først er det spesifisert en verdi for hver kostnadsposisjon for hver aktivitet basert på tall i Handboken. Ved å multiplisere kostnadskoeffisienter med nivået av aktiviteten på landsplan skulle dette ideelt sett tilsvare tallet fra Totalkalkylen. I de aller fleste tilfeller er det imidlertid avvik. Avvikene er så fordelt prosentvis likt på de respektive aktivitetene.

Markedsbalansene i markedsmodulen er først og fremst basert på tall fra FAOs database FAOSTAT og supplert med nasjonale data. NILF er delvis ansvarlig for å oversende tall for norsk jordbruk til FAO. Handelsstrømmer, dvs. import- og eksport av jordbruksvarer fordelt på de ulike land eller grupper av land er basert på SSBs utenrikshandelsstatistikk. Handelsstrømmer er beregnet for årene 1998 – 2001. Bakgrunnmaterialet for filen NO\_FLOWS.GMS finnes i filen HANDELSSTROM.XLS. Det er avvik i tallene for eksport og import i FAOs database og i SSBs utenrikshandelsstatistikk. FAOs database er lagt til grunn for total mengde eksporterte og importerte varer, mens SSBs utenrikshandelsstatistikk brukes til å fordele eksport og import mellom (grupper av) land.

Regionale tall på NUTS2-nivå er beregnet for arealbruk, husdyrtall og produksjonsvolum. De to førstnevnte er basert på produksjonstilleggsregistret i regi av SLF (Statens landbruksforvaltning). Denne databasen inneholder areal- og husdyrtall på kommunenivå som det søkes produksjonstilskudd for. Produksjonsvolumene i planteproduksjonen er beregnet ut fra fylkesvise avlingsnivåer slik de publiseres i de nrlige utgavene av SSBs jordbruksstatistikk. I husdyrproduksjonen er melkeytelsen tatt fra kukontrollen, mens det er antatt like fylkesvise produksjonskoeffisienter for andre husdyr enn melkekyr. For eksempel antas samme antall smågriser pr purke i alle fylker.

Handelspolitiske variable som tollsatser, eksportkvoter, importkvoter og tak på subsidiert eksport er tatt fra den norske bindingslisten til WTO. Med unntak for korn er det antatt bundne tollsatser (dvs. maksimale lovlige tollsatser). For korn er det valgt administrativt nedsatte tollsatser for å reflektere det faktiske importvernet. Handelspolitiske variable gjelder på landsbasis.

Datamaterialet for nasjonale virkemidler (dvs. budsjettstøtte) er tatt fra Totalkalkylen og Handbok for driftsplanlegging. Det skilles videre mellom seks ulike typer direkte tilskudd: Direkte areal- og dyretilskudd i blå boks i WTO, driftstilskudd i melkeproduksjonen (blå boks i WTO), direkte tilskudd i planteproduksjonen i grønn boks i WTO, direkte tilskudd i husdyrproduksjonen i grønn boks i WTO, velferdstilskudd (grønn boks i WTO) og pristilskudd i gul boks i WTO samt pristilskudd i blå boks i WTO. Fremgangsmåten for å beregne tilskuddene på aktivitetsnivå har vært noenlunde likt det som ble gjort for å fordele kostnader. For de tilskudd som betales etter fastsatte satser er disse brukt for hver aktivitet (f.eks. arealtilskudd pr daa og husdyrtilskudd pr dyreslag). Deretter er verdien av tilskuddene beregnet på denne måten (dvs. satsene ganget aktivitetsnivået) sammenlignet med verdien av tilskuddet slik det fremkommer i Totalkalkylen. Ved avvik er det foretatt prosentvis justering for alle respektive aktiviteter. Tilskudd som er vanskelig å fordele på enkelte aktiviteter (f.eks. BUmidler til tradisjonelt jordbruk, medlemsavgift i folketrygden, tilskudd til særskilte kulturlandskapstiltak) er fordelt blant alle plante- og husdyraktiviteter. Som fordelingsnøkkel er det valgt gjødslingsnormer ved krav til spredeareal. Dette inneb rer bl.a. at en melkeku tilsvarer fire daa jordbruksareal. Tilskudd som er avhengig av produsert mengde (f.eks. grunn- og distriktstilskudd) er først beregnet som prisstøtte pr produsert mengde og deretter lagt inn på aktivitetsnivå i forhold til aktivitetenes mengdekoeffisient.

Det er tatt hensyn til at norsk landbrukspolitikk er kjennetegnet ved en utpreget distriktsprofil. Derfor er tilskudd først beregnet på kommunenivå og etterpå aggregert opp til fylkesnivå. Videre har mange tilskuddsordninger en strukturprofil, selv om dens betydning synes å gått tilbake den senere tid. På grunn av modelleringen av aktiviteter er det ikke mulig å inkludere strukturprofilen i tilskuddsordninger i CAPRI på det nåværende tidspunkt.<sup>6</sup>

Det er også forsøkt å beregne antall årsverk i jordbruket basert på resultater fra CAPRI. Dette er nærmere beskrevet i en hovedoppgave skrevet på NLH (Stene & Gotvasli, 2004). Den nødvendige dokumentasjonen ligger på området Q:\L-POLITIKK\L030 - CAPRI\HOVEDOPPGAVE i NILFs nettverk.

ł

<sup>&</sup>lt;sup>6</sup> Regioner kan deles inn i driftstyper, der en har mulighet for å skille mellom små og store bruk. På denne måten vil det være mulig å modeller strukturprofilen på en indirekte måte.

Dokumentasjon av modellsystemet CAPRI. Teknisk dokumentasjon og brukerveiledning Senter for matpolitikk og marked / Norsk institutt for landbruksøkonomisk forskning, 2004

Intensjonen med dette kapitlet er å gi en kort innføring i å utføre enkle oppgaver i CAPRI. Det er to oppgaver som er av særlig interesse: For det første er det viktig å oppdatere databasen med jevne mellomrom. Dette trenges særlig for å kunne holde tritt med utviklingen i CAPRI som gjøres kontinuerlig av CAPRI-teamet i Bonn og andre steder. For det andre er det viktig å vite hvordan en gjennomfører en simulering i CAPRI for å kunne få ut modellresultater.

#### Oppdatering av databasen  $3.1$

Teknisk sett består den «norske» delen av databasen i CAPRI av fire filer:

- C:\CAPRI\GAMS\COCO\NORWAY.GMS
- C:\CAPRI\DAT\ADDSRC\NO\NO\_EXPB.CSV
- C:\CAPRI\GAMS\POLICY\NOPOL01.GMS
- C:\CARPI\GAMS\ARM\NO\_FLOWS.GMS.

Den første filen (NORWAY.GMS) er «hovedfilen» som inneholder alle data, bortsett fra regionale tall og tilskudd. Den andre filen (NO\_EXPB.CSV) inneholder regionale tall (på ønsket nivå – dvs. for tiden NUTS2) for aktivitetsnivå (LEVL) og produksjonsmengde (GROF). Den tredje filen NOPOL01.GMS inneholder tall for de seks ulike tilskuddene på regionsnivå. Den fjerde filen NO\_FLOWS.GMS inneholder data for handelsstrømmer for jordbruksvarer der Norge importerer eller eksporterer. Importland og eksportland er gruppert i henhold til regionsinndelingen i CAPRI.

En oppdatering av databasen innebærer dermed i prinsippet at de fire filene nevnt over oppdateres, dvs. at det legges i nye tall. Med unntak av den tredje filen som gjelder kun for basisåret «2001», inneholder alle filer tidsseriedata med tall delvis tilbake til 1985. Dataene er ordnet slik at parameternavn står i rader, mens årstallene står i kolonner. En oppdatering av databasen med f.eks. ett år forutsetter dermed at filer med tidsseriedata utvides med en kolonne (det nye året). Det kan være en god ide å sjekke tall for senere år da disse delvis kan være beregnede tall, og ikke n¡dvendigvis faktiske tall. I tillegg hender det at tallserier i Totalkalkylen endres eller oppdateres. For å unngå brudd i en tidsserie kan det derfor være nødvendig å erstatte hele serien.

Tallene i filen NORWAY.GMS kommer utelukkende fra filen DATA.XLS på området Q:\L-POLITIKK\L030 - CAPRI\NORDATA. Denne filen inneholder flere regneark som kort forklares nedenfor:

- Raadata: Inneholder alle data for parametre som skal overføres til NORWAY.GMS
- *Vekselkurs*: Inneholder årlig valutakurs mellom Norske kroner og ECU/EURO
- Handel: Brukes til å beregne tollsatser for varer i CAPRI ettersom varer i CAPRI er aggregater av flere tollvarer. Dermed kan i prinsippet tollsatsene endre seg over tid. Kilden er SSBs import- og eksportstatistikk. I nåværende versjon er det antatt at tollsatsen i 2001 og 2002 er den samme som i 2000 som er det siste året for beregning av tollsats
- PrisVerdi: Beregner produsentpriser (UVAP) og verdier (EAAP) for CAPRIvarer. Noen CAPRI varer er aggregerte produkter (f.eks. OFRU). Der beregnes en vektet produsentpris
- Korn: Brukes til å beregne årlig gjennomsnittlig tollsats på kornprodukter siden tollsatsen settes administrativt og kan endres fortløpende. Tollsatsen veies med mengde importert vare
- Storfe: Brukes til å beregne aktivitetsnivåer for storfeslag
- FAObalanse: Tall fra FAOStat for markedsbalanser for produkter i markedsmodulen
- *Inputs*: Fordeler kostnader på aktivitetsnivåer
- Raadata rundet: Henter inn data fra Raadata og runder av til 5 desimaler for å tilpasse tallene til formatet i GAMS. Tallene kopieres så over i en fil i \*.RTFformat og denne filen hentes inn i GAMS og kalles NORWAY.GMS.

Enkelte serier i Raadata beregnes via andre serier i Raadata, mens andre serier tas fra andre regneark i DATA.XLS. Noen få serier skrives direkte inn i Raadata. Den sikreste måten å oppdatere tall på er å gå gjennom de enkelte regnearkene og sjekke til slutt at tidsseriene i Raadata er komplette.

Tallene i filen NO\_EXPB.CSV kommer utelukkende fra filen REGIONDATA.XLS. Filen inneholder to typer parametre: LEVL og GROF som definerer regionalt aktivitetsnivå og produksjonsmengde. På denne måten tas det hensyn til at avlingsnivået i planteproduksjonen kan være forskjellig fra region til region. I husdyrproduksjonen forutsetter CAPRI imidlertid et ytelsesnivå som er likt for alle regioner. Det fylkesvise aktivitetsnivået i husdyr- og planteproduksjonen beregnes i REGIONDATA.XLS på bakgrunn av kommunevise tall fra SLFs produksjonstilleggsregisteret. Produksjonsmengden i planteproduksjonen beregnes

ut fra fylkesvise avlingsnivåer fra SSBs jordbruksstatistikk. I husdyrproduksjonen beregnes den fylkesvise produksjonen under forutsetning av lik ytelse ved å fordele den totale produksjonen på landsbasis i forhold til fylkesvise husdyrtall. Filen REGIONDATA.XLS består av følgende regneark:

- Raadata: Inneholder tall for LEVL og GROF
- Regioner: Liste over norske regioner på ulike NUTS-nivå
- *Yield*: Fylkesvise avlingsnivåer i planteproduksjonen
- *Check*: Mulighet for å sjekke konsistens mellom LEVL og GROF
- Raadata rundet: Henter inn data fra Raadata og runder av til 4 desimaler for å tilpasse tallene til formatet i GAMS. Tallene kopieres så over i en fil i \*.RTFformat og denne filen hentes inn i GAMS og kalles NO\_EXPB.CSV.

Filen NO\_EXPB.CSV er i GAMS-format selv om filformatet ikke er \*.GMS. I likhet med NORWAY.GMS burde det vurderes om overgangen fra Excel-filen til GAMS-filen kan forenkles.

Fylkesvise tall oppdateres ved å legge inn nye tall for avlingsnivåer på Yield. Aktivitetsnivået oppdateres automatisk når nye tall fra produksjonstilleggsregisteret foreligger.

Tallene i filen NOPOL01.GMS kommer utelukkende fra filen FYLKERTILSKUDD:XLS. Filnavnet er en forkortelse for «Norwegian Policy 2001». Det innebærer at en ved en oppdatering til f.eks. «2003» som nytt basisår kaller den nye politikkfilen NOPOL03.GMS. I forbindelse med den planlagte videreutviklingen av CAPRI til en rekursiv-dynamisk modell er det trolig nødvendig å lage tidsseriedata for politikkdelen.

Virkemiddelsystemet i norsk landbrukspolitikk er komplekst. Det reflekterer seg også i beregningen av tilskuddene på aktivitetsnivå. Det finnes et eget underområder Q:\L-POLITIKK\L030 – CAPRI\NORDATA\TILSKUDD som inneholder de filene som inngår i tilskuddsberegningen. Områder inneholder bl.a. følgende filer:

- *AK-tillegg.xls*: Areal- og kulturlandskapstilskuddet
- $\bullet$  *Alleprod.xls*: Generelle tilskudd som fordeles på alle aktiviteter (f.eks. BU-midler, tidligpensjon)
- $\bullet$  *Avloser.xls*: Velferdsordninger avløsertilskudd ved ferie m.m.
- $\bullet$  *Driftmelk.xls*: Driftstillegg i melkeproduksjonen
- $\bullet$  Fjellfor.xls: Tilskudd til dyrking av fôr i fjellet
- *Inseminering.xls*: Tilskudd til inseminering
- Pristilskudd.xls: Grunntilskudd, distriktstilskudd, frakttilskudd, kvalitetstilskudd m.m.
- *Proddyr.xls*: Produksjonstillegg i husdyrproduksjonen
- Rovdyr.xls: Erstatninger for rovdyrskader
- *Smaafe.xls*: Midler gjennom tiltaksfondet for småfe

• Uspesplante.xls: Generelle tilskudd som fordeles på aktivitetene i planteproduksjonen (f.eks. tilskudd til særskilte kulturlandskapstiltak og andre arealbaserte tilskuddsordninger).

Filene over er bygget opp på samme måte. Det første regnearket i hver fil er kalt Basissatser. Øverst i dette regnearket er de tilskudd som inngår listet opp. Lenger nede er satsene per daa, dyr eller produsert mengde, ev. regionvis fordelt, angitt. Satsene er som oftest tatt fra Handbok for driftsplanlegging. De andre regnearkene i de respektive filene inneholder de kommunevise utbetalingene for de enkelte tilskuddene per aktivitet eller per produkt. Disse utbetalingene er regnet konsistent i forhold til verdien av tilskuddene slik de fremgår i Totalkalkylen. Som eksempel inneholder filen AK-TILLEGG.XLS et regneark SWHE som viser kommunevise utbetalinger av Areal- og kulturlandskapstillegget til hveteareal.

De kommunevise tilskuddene blir så i filen FYLKERTILSKUDD.XLS summert opp for hver aktivitet eller produsert mengde og for hver av de seks tilskuddsgruppene. Filen inneholder et regneark for hver aktivitet eller produsert mengde. For eksempel inneholder regnearket SWHE fylkesvise data for to tilskudd: Direkte areal- og dyretilskudd i blå boks i WTO (her: AK-tilskuddet) og direkte tilskudd i planteproduskjonen i grønn boks i WTO. Regnearket BEEF inneholder data for pristilskudd i gul boks i WTO (her: Grunntilskudd) og pristilskudd i blå boks i WTO (her: Distriktstilskudd).

Tilskuddene beregnes til slutt for et bestemt basisår. I den nåværende versjonen av CAPRI er dette gjennomsnittet for årene 2000–2002, dvs. «2001». Tallene finnes i regnearket NOPOL01. De fleste tilskuddsgruppene har regionalt differensierte satser. For disse tilskuddene er det definert en sats på landsbasis (definert som NO000) og en regional koeffisient (definert som NO262...NO111) som satsen på landsplanet må ganges med for å beregne den regionale tilskuddssatsen. Dette gjøres imidlertid automatisk i CAPRI. Tilskuddsgrupper som ikke har en distriktsprofil (som avløsertilskuddet og de generelle tilskuddene i plante- og husdyrproduksjonen) inneholder kun en sats på landbasis.

Tallene i dette regnearket legges over i filen NOPOL01.GMS. Ved oppdatering til nytt basisår, f.eks. «2003» (dvs. gjennomsnitt 2002–2004) burde det opprettes et nytt regneark NOPOL03 i filen FYLKERTILSKUDD.XLS.

Den fleksible oppbyggingen av tilskuddsberegningen gjør det mulig å beregne tilskuddsbeløp for aktiviteter og produserte mengder for en vilkårlig regioninndeling – så lenge inndelingen er basert på kommuner.

#### $3.2$ Gjennomføring av en kjøring i CAPRI

Den tekniske gjennomføringen av en kjøring i CAPRI har allerede blitt drøftet i kap. 2.2.4 under beskrivelsen av programvaren CAPMOD. I prinsippet skulle det derfor være tilstrekkelig å kunne styre simuleringer utelukkende gjennom CAPMOD. Dette er imidlertid ikke tilfelle for dagens versjon av CAPRI. I tillegg til å styre simuleringer gjennom CAPMOD må det tas hensyn til følgende momenter:

- Trender for avlingsnivåer og ytelser
- Endring av priser for produkter som ikke omfattes av markedsmodulen
- Endring av melkeprisen.

CAPRI fremskriver trender for avlingsnivåer og ytelser på grunnlag av dens egen database. Disse trendene kan være riktige så lenge politikken og andre rammebetingelser ikke endrer seg i betydelig grad i forhold til det som var tilfelle i den historiske perioden trendene er basert på. For mange aktuelle scenarier for norsk landbruk er dette neppe tilfelle. Et eventuelt EU-medlemskap eller en ny WTOavtale innebærer såpass store endringer at en i det minste bør være svært observant på hvilken trend CAPRI bruker for de ulike parametrene.

Trendene finnes i filen C:\CAPRI\GAMS\FORTRAN.GMS som genereres på nytt hver gang CAPMOD starter en simulering. Filen lister verdier for basisåret ( $\alpha$ BAS<sup>n</sup>) og for simuleringsåret ( $\alpha$ Y<sub>n</sub>). Dersom verdiene for visse trender ikke virker tilforlatelige, er det mulig å endre disse manuelt i filen C:\CAPRI\GAMS\CAPMOD.GMS etter at trendene har blitt lest inn (jf. figur 3.1).

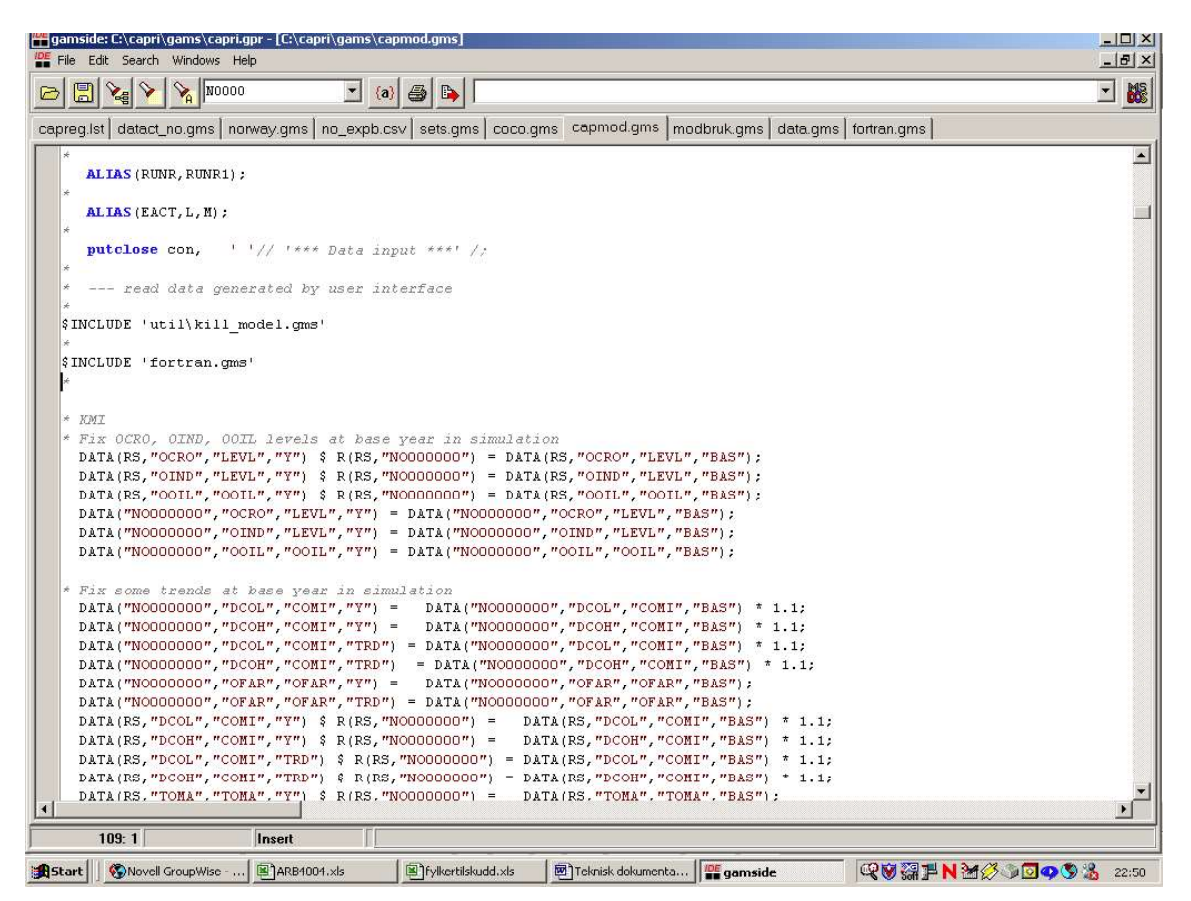

Figur 3.1 Manuell korreksjon av trendverdier i CAPMOD.GMS

I figur 3.1 vises et utsnitt av filen CAPMOD.GMS som korrigerer bl.a. aktivitetsnivåer for planteprodukter som ikke finnes i Norge (OCRO, OIND og OOIL). Litt lenger nede korrigeres også trenden for melkeytelsen til en vekst på 10 % fra 2001 til 2009.

Trenden for priser på produkter som ikke inngår i markedsmodulen som frukt og grønnsaker, justeres enda lenger ned i CAPMOD.GMS (ikke vist i figur 3.1).

I utgangspunktet skal melkeprisen i CAPRI beregnes på grunnlag av verdien av innholdsstoffene i melken, altså fett og protein. Denne metoden er ikke helt ferdig implementert for Norge. Derfor må endringer i melkeprisen anslås eksogent. Dette gjøres i filen C:\CAPRI\ARM\SET\_PRICES.GMS ved angitt sted. Her ligger det klare forbedringsmuligheter ved å kunne gjøre endringer i melkeprisen avhengig av endringer i priser og mengder på meierivarer.

Andre scenarioavhengige parametre er som oftest politikkendringer.<sup>7</sup> Det kan ikke gis noen enhetlig oppskrift på hvordan politikkendringer modellers på en effektiv måte, da dette avhenger i stor grad av hvilke konkrete politikkendringer som gjøres i det enkelte scenario. I motsetningen til scenariospesifikasjonene over, styres politikkendringene av CAPMOD. Det er ulike filer for endringer i nasjonale virkemidler (som innvirker på tilbudsmodulen) og endringer i handelspolitikken (som innvirker på markedsmodulen). Endringer i nasjonale virkemidler gjennomføres på følgende måte. I CAPMOD.GMS defineres det en fil som inneholder spesifikke, scenarioavhengige politikkendringer og som gjelder for et scenario definert i programvaren CAPMOD (jf. figur 3.2).

ł

<sup>&</sup>lt;sup>7</sup> I tillegg til politikkendringer har CAPRI også innebygde antakelser om befolkningsvekst, inflasjon, valutakurser og vekst i BNP. Disse forutsetningene er like for alle land.

| gamside: C:\capri\gams\capri.gpr - [C:\capri\gams\capmod.gms]<br>The File Edit Search Windows Help                                                              | $ \Box$ $\times$<br>$ B$ $\times$ |
|----------------------------------------------------------------------------------------------------|-----------------------------------|
| $\boxed{\mathbb{E}}\left \mathcal{S}^{\text{d}}\right \geqslant\left \mathcal{S}^{\text{V}}\right \text{km}$<br>$\mathbf{I}$ (a) $\mathbf{B}$ $\mathbf{B}$<br>ø | $\blacktriangledown$<br><b>NS</b> |
| capreg.lst datact_no.gms   norway.gms   no_expb.csv   sets.gms   coco.gms capmod.gms                                                                            |                                   |
|                                                                                                    |                                   |
|                                                                                                    |                                   |
| * --- policy scenario file: Mid Term Review applied in the year 2009                                                                                            |                                   |
| * Typical Scenarios: policy                                                                                                    |                                   |
|                                                                                                    |                                   |
| * Scenarios for Oslo: premiums and market changes                                                                                                    |                                   |
| \$if *result type*==01NOREF \$include 'policy\nopolO9 ref.gms'                                                                                                  |                                   |
| \$if *result tvpe*==01MTR \$include 'policy\pol09 mtr.cms'                                                                                                    |                                   |
| \$if *result type*==01NOEU \$include 'policy\po109 mtrnoeu.gms'                                                                                                 |                                   |
| \$if *result type*==01NOEU2 \$include 'policy\pol09 mtrnoeu2.gms'                                                                                               |                                   |
| \$if *result type*==01NOEUT \$include 'policy\po109 mtrnoeu2.gms'                                                                                               |                                   |
| \$if *result type*==01NOWTO \$include 'policy\nopo109 wto.gms'                                                                                                  |                                   |
|                                                                                                    |                                   |
|                                                                                                    |                                   |
|                                                                                                    |                                   |
| * --- prepare premium calculations for the prmcut.gms                                                                                                    |                                   |
| \$if *FARM M*==ON \$include 'farmtype\aggreg nuts2.gms'                                                                                                    |                                   |
|                                                                                                    |                                   |
| \$INCLUDE 'policy\policy.gms'                                                                                                    |                                   |
| * --- break down sugar beet quotas to regional level                                                                                                    |                                   |
| *\$INCLUDE 'policy\prmcut.gms'                                                                                                    |                                   |
| \$INCLUDE 'policy\map quots.gms'                                                                                                    |                                   |
|                                                                                                    |                                   |
|                                                                                                    |                                   |
|                                                                                                    |                                   |
| PART<br>TECHNOLOGY MODULE                                                                                                    |                                   |
|                                                                                                    |                                   |
|                                                                                                    |                                   |
|                                                                                                    |                                   |
| \$if not *TECH M*== ON \$include 'sugar\techf new.gms'                                                                                                    |                                   |
|                                                                                                    |                                   |
|                                                                                                    |                                   |
|                                                                                                    |                                   |
| 443:6<br>Insert                                                                                                    |                                   |

Figur 3.2 Scenariofiler for tilbudsmodulen i CAPMOD.GMS

I figur 3.2 er det f.eks. definert 6 ulike scenarier: 01NOREF, 01MTR, 01NOEU, 01NOEU2, 01NOEUT og 01NOWTO. Det er blant disse scenariene en velger i programmet CAPMOD i rubrikken Data – Selection og Result – Base year & type. I CAPMOD.GMS assosieres scenarienavnet med én politikkfil. For eksempel er politikkfilen POL09\_MTRNOEU.GMS knyttet til scenariet 01NOEU.

Dersom en ønsker å legg inn et nytt scenario, må dette gjøres i CAPMOD.GMS først ved å angi et nytt «result\_type»-navn og ved å opprette en tilhørende \*.gms-fil.

Scenarioavhengige endringer i handelspolitikken legges inn lenger nede i CAPMOD.GMS (jf. figur 3.3). Legg merke til at det brukes de samme scenarionavnene (dvs. «result\_type»-navn).

| gamside: C:\capri\gams\capri.gpr - [C:\capri\gams\capmod.gms]<br><b>IDE</b> File Edit Search Windows Help                                                                                                    | $ \Box$ $\times$<br>$-17 \times$ |
|----------------------------------------------------------------------------------------------------|----------------------------------|
| $\boxed{2} \times 10^{-10} \times 10^{-10$<br>$\begin{array}{ c c c c }\hline \textbf{I} & \textbf{(a)} & \textbf{(b)} & \textbf{I} \\\hline \end{array}$<br>$\triangleright$ | 国路                               |
| capreg.ist   datact_no.gms   norway.gms   no_expb.csv   sets.gms   coco.gms   capmod.gms   poi09_mtmoeu.gms   nopoi09_aqnd.gms   poi09_mtmoeu2.gms                                                                                                    |                                  |
| \$if *result type*==01MTRK7 \$include 'policy\pol09 MTR padm.gms'                                                                                                    | $\blacktriangle$                 |
| \$if *result type*==01MTRK7 \$include 'arm\sup shift7.gms'                                                                                                    |                                  |
|                                                                                                    |                                  |
| \$if *result type*==01MTRK8 \$include 'policy\pol09 MTR padm.gms'                                                                                                    |                                  |
| \$if *result type*==01MTRK8 \$include 'arm\dem shift8.gms'                                                                                                    |                                  |
|                                                                                                    |                                  |
| \$if *result type*==01MTRK9 \$include 'policy\po109 MTR padm.gms'                                                                                                    |                                  |
| \$if *result type*==01MTRK9 \$include 'arm\dem shift9.gms'                                                                                                    |                                  |
|                                                                                                    |                                  |
| \$if *result type*==01MTRK10 \$include 'policy\pol09 MTR padm.gms'                                                                                                    |                                  |
| \$if *result type*==01MTRK11 \$include 'policy\pol09 MTR padm.gms'                                                                                                    |                                  |
| \$if *result type*==01MTRK12 \$include 'policy\pol09 MTR padm.gms'                                                                                                    |                                  |
|                                                                                                    |                                  |
|                                                                                                    |                                  |
| \$if *result type*==01ONE<br>\$include 'arm\wto one.gms'                                                                                                    |                                  |
| \$if *result type*==01HARBT \$include 'arm\wto harbt.gms'                                                                                                    |                                  |
| \$include 'arm\wto dfqf.gms'<br>\$if *result type* == O1DFQF                                                                                                    |                                  |
| \$include 'arm\wto uru.gms'<br>\$if *result type*==01URU                                                                                                    |                                  |
| \$if &result type& == 01SWISS \$include 'arm\wto swiss.gms'                                                                                                    |                                  |
| \$if *result type*==01BLF<br>\$include 'arm\wto blf.qms'                                                                                                    |                                  |
| \$if *result type*==01TRQ<br>\$include 'arm\wto trq.gms'                                                                                                    |                                  |
| \$if *result type*==01TRQIN \$include 'arm\wto trqIN.gms'                                                                                                    |                                  |
| \$if *result type*==01NOEX<br>\$include 'arm\wto noex.cms'<br>\$if *result type*==01HARB \$include 'arm\wto harb.gms'                                                                                                    |                                  |
| \$if *result type*==01EU<br>\$include 'arm\wto eu.gms'                                                                                                    |                                  |
| \$if *result type*==01AGND20 \$include 'arm\agnd20.gms'                                                                                                    |                                  |
| \$include 'arm\wto noeu.gms'<br>\$if *result type*==01NOEU                                                                                                    |                                  |
| \$if *result type*==01NOEU2 \$include 'arm\wto noeu.gms'                                                                                                    |                                  |
| \$if *result type*==01NOWTO \$include 'arm\wto no.gms'                                                                                                    |                                  |
|                                                                                                    |                                  |
| --- copy adminsitrative prices from "Y" to "CUR"                                                                                                    |                                  |
|                                                                                                    |                                  |
| \$if *MARKET M*== ON \$include 'arm\prep pol.gms'                                                                                                    |                                  |
|                                                                                                    |                                  |
|                                                                                                    |                                  |
|                                                                                                    |                                  |
| 1024:1<br>Insert                                                                                                    |                                  |
| Start   C Novel Group   5 Stelder bagfu   X Microsoft Exc   m Teknisk dokum   105 gam side<br>$Q$ <sub>Cluc</sub><br><b>QUELANX TO LOA</b>                                                                                                    | 10:19                            |

Figur 3.3 Scenariofiler for markedsmodulen i CAPMOD.GMS

Følgende eksempel, som gjelder for et scenario med norsk EU-medlemskap der EU tilpasser sin landbrukspolitikk en ny WTO-avtale, illustrerer hvordan scenariobeskrivelse, scenarionavn og filene som spesifiserer endringen i virkemidlene henger sammen.

- Scenariobeskrivelse: Norway in EU (jf. Description of simulation i figur 2.5)
- Scenarionavn: 01NOEU (jf. Result base year  $\mathcal O$  type i figur 2.5)
- Fil for nasjonale virkemidler: POLICY\POL09\_MTRNOEU.GMS (jf. figur 3.2
- Fil for handelspolitikk: ARM?WTO\_NOEU.GMS. (jf. figur 3.3)
- Legg i tillegg merke til at innstillingene i programvaren CAPMOD er lagret i filen NOEU.PAR.

Tidsbruken for å kjøre en simulering i CAPRI avhenger før og fremst hvilken regionalisering som velges. En kjøring på NUTS2-nivå (over 200 regioner for EU og Norge samlet) tar ca. 1-2 timer. Dersom kjøringen utføres på driftstypenivå («farmtypes»), kan kjøringen rask ta 5–6 timer.

For å holde oversikt med alle filene og alle scenariene i CAPRI er det nødvendig å betegne filer og scenarier så konsistent som mulig.

#### Litteratur

- Mittenzwei, K. & S.S. Prestegard. 2004. Dokumentasjon av modellsystemet CAPRI Modellbeskrivelse og analyser. NILF-rapport 2004–6. Norsk institutt for landbruksøkonomisk forskning. Oslo.
- Stene, A. & A. Gotvasli. 2004. Konsekvensanalyse av et EU-medlemskap for regional fordeling av produksjon og sysselsetting i norsk jordbruk. Masteroppgave ved Institutt for økonomi og ressursforvaltning. NLH. Ås.

#### Datakilder (som de norske dataene i CAPRI er basert på)

BFJ (Budsjettnemnda for jordbruket). div. Totalkalkylen for jordbruket. Norsk institutt for landbruksøkonomisk forskning. Oslo. (Publiseres årlig, tallserier finnes på NILFs nettsider).

FAO (Food and Agriculture Organization of the United Nations). div. FAOSTAT FAOs online database for jordbruk. (Tilgjengelig på FAOs nettsider http://apps.fao.org/default.jsp)

NILF. div. Handbok for driftsplanlegging. Norsk institutt for landbruksøkonomisk forskning. Oslo. (Publiseres årlig).

SLF (Statens landbruksforvaltning). div. Produksjonstilleggsregister. (Publiseres halvårlig/årlig, tallserier finnes på SLFs nettsider www.slf.dep.no)

SSB (Statistisk sentralbyrå). div. Jordbruksstatistikk. Oslo/Kongsvinger. (Publiseres årlig, tabeller og publikasjoner tilgjengelig på SSBs nettsider www.ssb.no).

SSB (Statistisk sentralbyrå). div. Slaktestatistikk. Oslo/Kongsvinger. (Tilgjengelig på SSBs nettsider www.ssb.no).

SSB (Statistisk sentralbyrå). div. Utenrikshandelsstatistikk. Oslo/Kongsvinger. (Tilgjengelig på SSBs nettsider www.ssb.no).

#### Nyttige linker

http://www.agp.uni-bonn.de/agpo/rsrch/capri/capri\_e.htm

Hjemmesiden til modellsystemet CAPRI ved Institutt for landbrukspolitikk ved Universitetet i Bonn. Inneholder detaljert informasjon om CAPRI, aktuelle prosjekter, notater, medarbeidere osv.